## Inspiron 15 5000 Series Priročnik za servisiranje

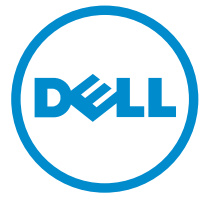

Model računalnika: Inspiron 5548 Regulativni model: P39F Regulativni tip: P39F001

# Opombe, svarila in opozorila

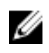

OPOMBA: OPOMBA označuje pomembne informacije, ki vam pomagajo bolje izkoristiti računalnik.

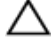

POZOR: PREVIDNO označuje možnost poškodbe strojne opreme ali izgube podatkov in vam svetuje, kako se izogniti težavi.

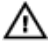

Opozorilo: OPOZORILO označuje možnost poškodb lastnine, telesnih poškodb ali smrti.

Avtorske pravice **©** 2014 Dell Inc. Vse pravice pridržane. Ta izdelek je zaščiten z ameriškimi (ZDA) in mednarodnimi avtorskimi pravicami ter zakoni o intelektualni lastnini. Dell™ in logotip Dell sta blagovni znamki družbe Dell Inc. v Združenih državah Amerike in/ali v drugih državah. Vse ostale tukaj omenjene znamke in imena so lahko blagovne znamke ustreznih družb.

2014 - 12

Rev. A00

# **Kazalo**

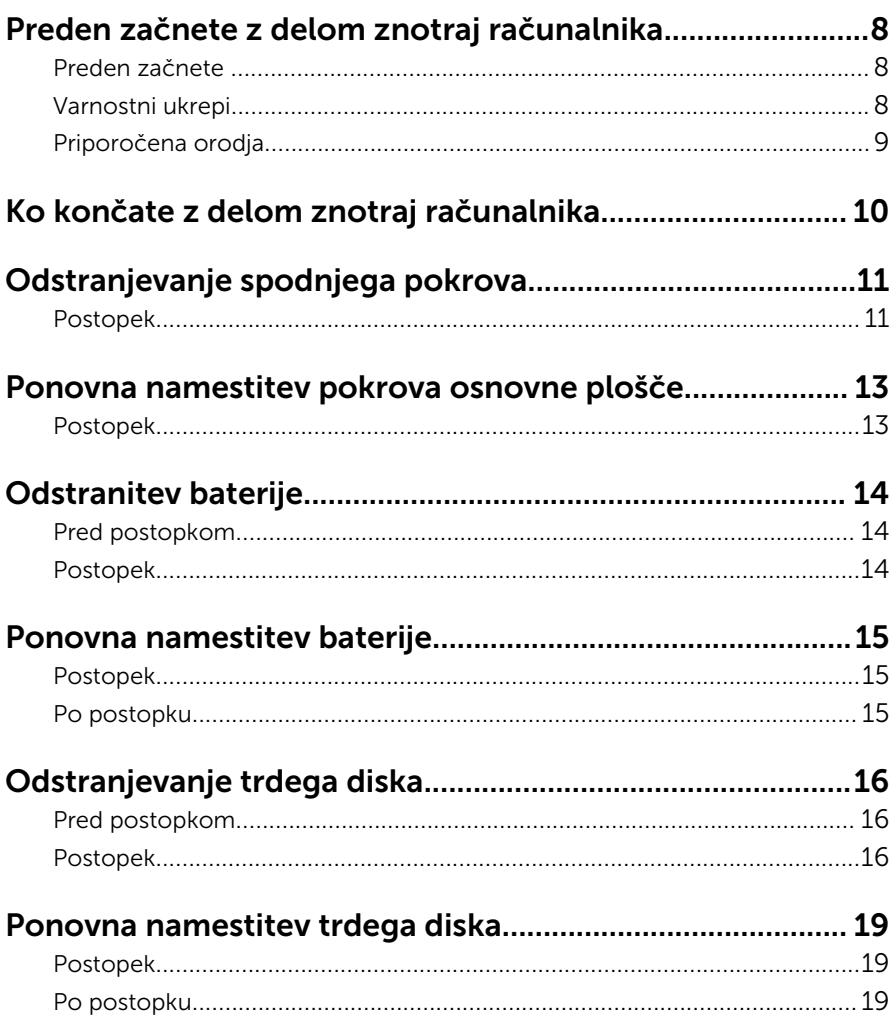

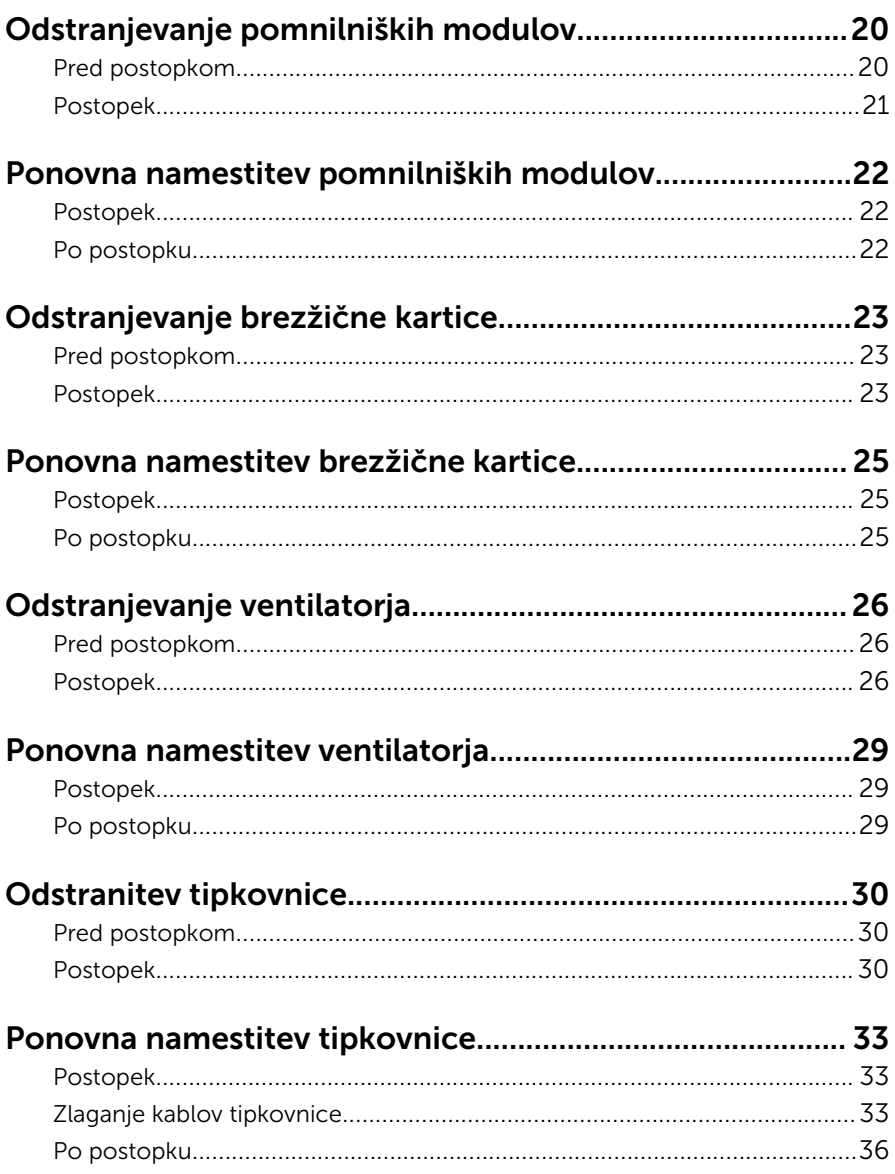

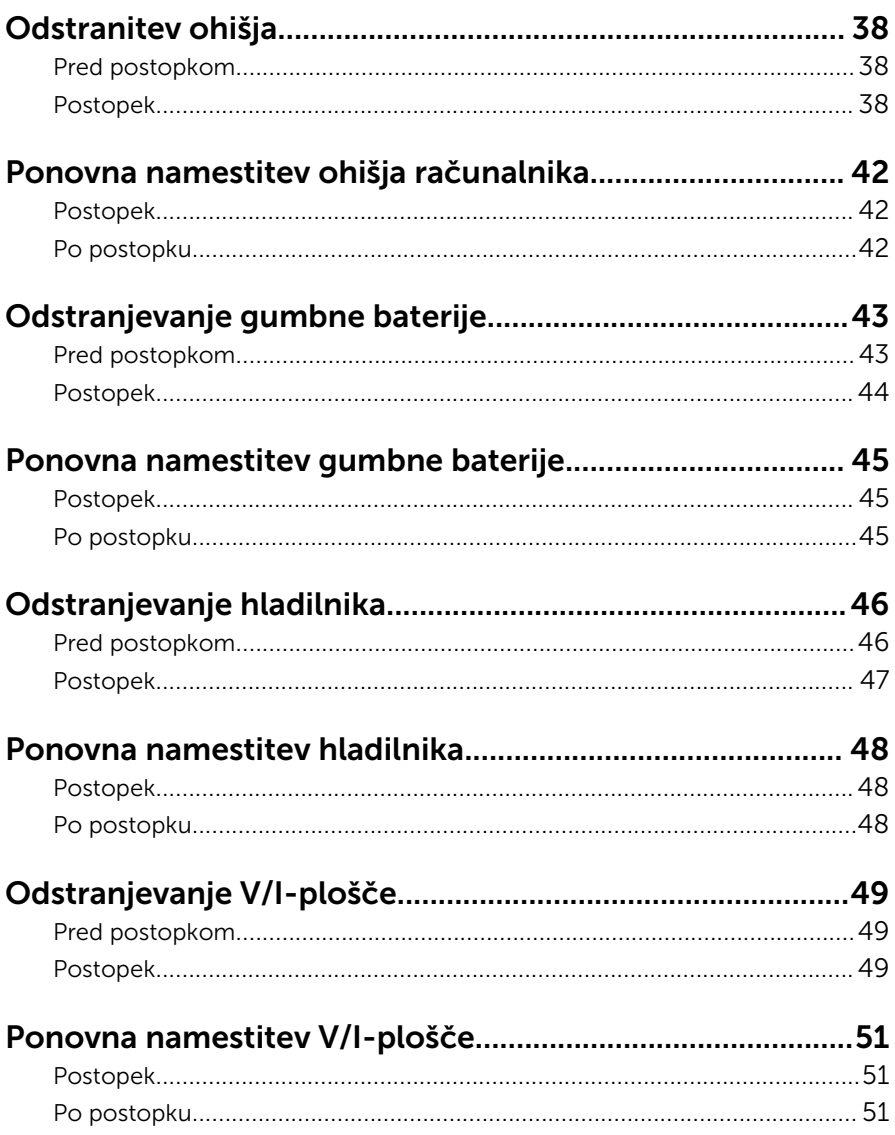

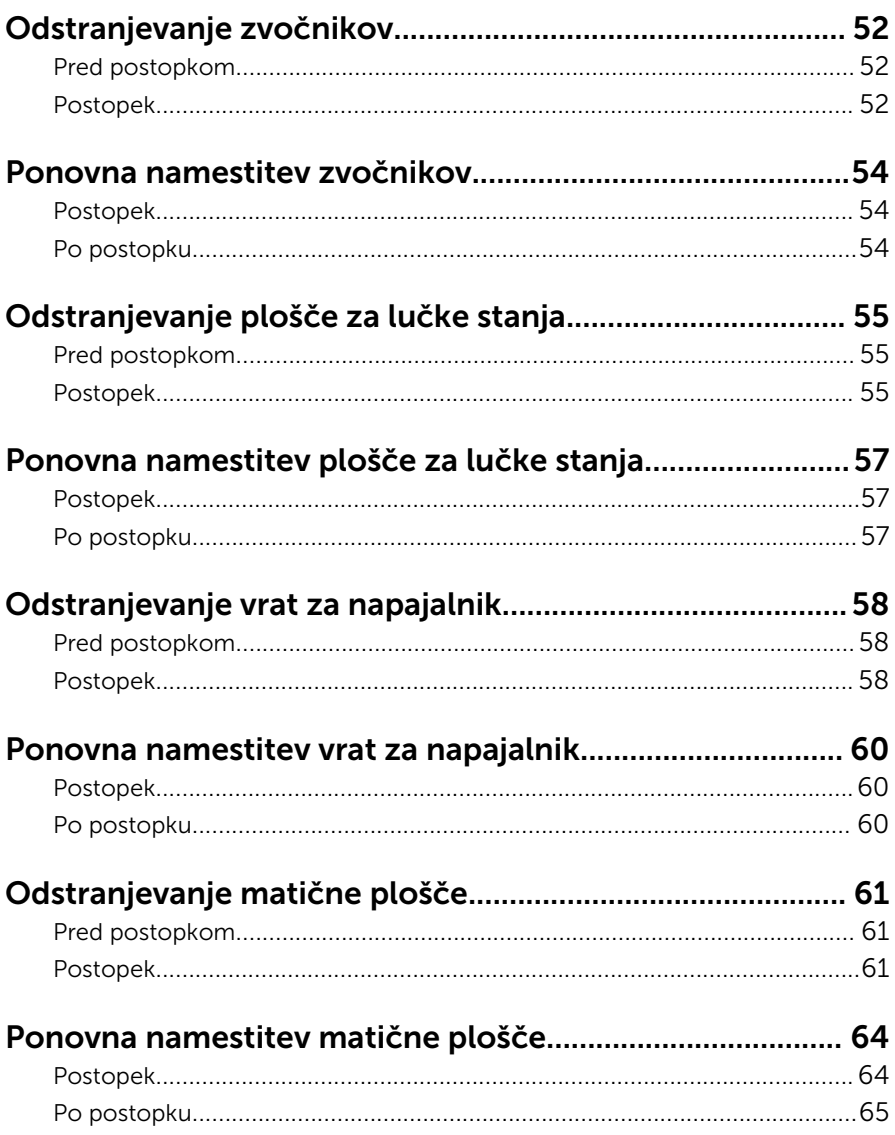

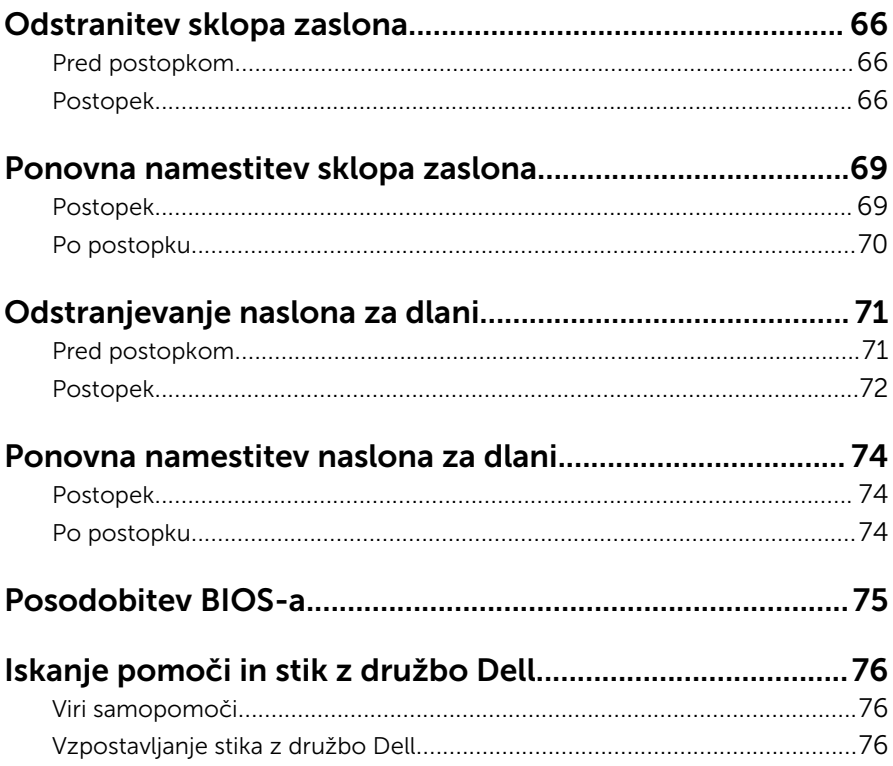

## <span id="page-7-0"></span>Preden začnete z delom znotraj računalnika

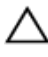

POZOR: Če želite preprečiti poškodbe komponent in kartic, jih držite za robove ter se ne dotikajte nožic in stikov.

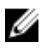

OPOMBA: Slike v tem dokumentu se lahko razlikujejo od vašega računalnika, kar je odvisno od naročene konfiguracije.

### Preden začnete

- 1 Shranite in zaprite vse odprte datoteke ter zaprite vse odprte programe.
- 2 Zaustavite računalnik.
	- Windows 8.1: Na začetnem zaslonu tapnite ali kliknite ikono za napajanje  $\mathbf{0} \rightarrow$  Zaustavitev računalnika.
	- Windows 7: kliknite ali tapnite Start → Zaustavitev.

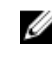

OPOMBA: Če uporabljate drug operacijski sistem, navodila za izklop poiščite v dokumentaciji vašega operacijskega sistema.

- **3** Računalnik in vse prikliučene izkliučite naprave iz električnih vtičnic.
- 4 lz računalnika izključite vse telefonske kable, omrežne kable in druge kable.
- 5 lz računalnika izkliučite vse prikliučene naprave, kot so tipkovnica, miška, monitor in druge naprave.
- 6 Iz računalnika odstranite vse pomnilniške kartice in optične pogone.

### Varnostni ukrepi

Uporabite naslednja varnostna navodila, da zaščitite računalnik pred morebitnimi poškodbami in zagotovite svojo lastno varnost.

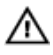

Opozorilo: Preden začnete z delom znotraj računalnika, preberite varnostne informacije, ki so priložene računalniku. Za več informacij o varnem delu obiščite domačo stran za skladnost s predpisi na naslovu dell.com/regulatory\_compliance.

<span id="page-8-0"></span>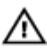

Opozorilo: Preden odprete pokrov ali plošče računalnika, odklopite vse vire napajanja. Ko končate z delom v notranjosti računalnika, ponovno namestite vse pokrove, plošče in vijake, preden ga priklopite v vir napajanja.

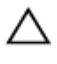

POZOR: Če želite preprečiti poškodbe računalnika, poskrbite, da je delovna površina ravna in čista.

POZOR: Če želite preprečiti poškodbe komponent in kartic, jih držite za robove ter se ne dotikajte nožic in stikov.

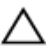

POZOR: Odpravljanja težav in popravil se lahko lotite le, če vam to dovoli oziroma naroči ekipa za tehnično pomoč pri podjetju Dell. Škode, ki nastane pri neodobrenih popravilih, garancija ne krije. Glejte varnostna navodila, ki so priložena izdelku, ali spletno stran dell.com/ regulatory\_compliance.

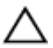

POZOR: Preden se dotaknete česarkoli znotraj računalnika, se razelektrite tako, da se dotaknete nepobarvane kovinske površine, na primer kovine na zadnji strani računalnika. Med delom se občasno dotaknite nepobarvane kovinske površine, da sprostite statično elektriko, ki lahko poškoduje notranje komponente.

POZOR: Ko odklopite kabel, ne vlecite kabla samega, temveč priključek na njem ali pritrdilno zanko. Nekateri kabli imajo priključke z zaklopnimi jezički ali krilatimi vijaki, ki jih morate odstraniti, preden odklopite kabel. Pri odklapljanju kablov poskrbite, da bodo poravnani in se zato nožice na priključkih ne bodo zvile. Pri priklapljanju kablov poskrbite, da bodo priključki in vrata pravilno obrnjeni ter poravnani.

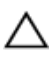

POZOR: Če želite izklopiti omrežni kabel, najprej odklopite kabel iz računalnika in nato iz omrežne naprave.

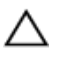

POZOR: Pritisnite in izvrzite nameščene kartice iz bralnika pomnilniških kartic.

### Priporočena orodja

Za postopke, navedene v tem dokumentu, boste verjetno potrebovali naslednja orodja:

- izvijač Philips
- plastično pero.

## <span id="page-9-0"></span>Ko končate z delom znotraj računalnika

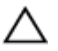

#### POZOR: Če v notranjosti računalnika pustite neprivite ali raztresene vijake, ti lahko resno poškodujejo računalnik.

- 1 Ponovno namestite vse vijake in se prepričajte, da v notranjosti računalnika niso ostali odvečni vijaki.
- 2 Preden začnete z delom na računalniku, priključite vse zunanje naprave in kable, ki ste jih odstranili.
- 3 Preden začnete z delom na računalniku, namestite vse medijske kartice, diske in vse druge dele, ki ste jih odstranili.
- 4 Računalnik in vse priključene naprave priključite v električne vtičnice.
- 5 Vklopite računalnik.

## <span id="page-10-0"></span>Odstranjevanje spodnjega pokrova

Opozorilo: Preden začnete z delom znotraj računalnika, preberite ΛN. varnostne informacije, ki so priložene računalniku, ter sledite korakom, navedenim v poglavju Preden začnete z delom znotraj [računalnika.](#page-7-0) Ko končate z delom znotraj računalnika, sledite navodilom v poglavju [Ko končate z delom znotraj računalnika](#page-9-0). Za dodatne informacije o varnem delu obiščite domačo stran za skladnost s predpisi na naslovu dell.com/regulatory\_compliance.

#### Postopek

- 1 Zaprite zaslon in obrnite računalnik.
- 2 Odstranite vijake, s katerimi je pokrov osnovne plošče pritrjen na ohišje računalnika.

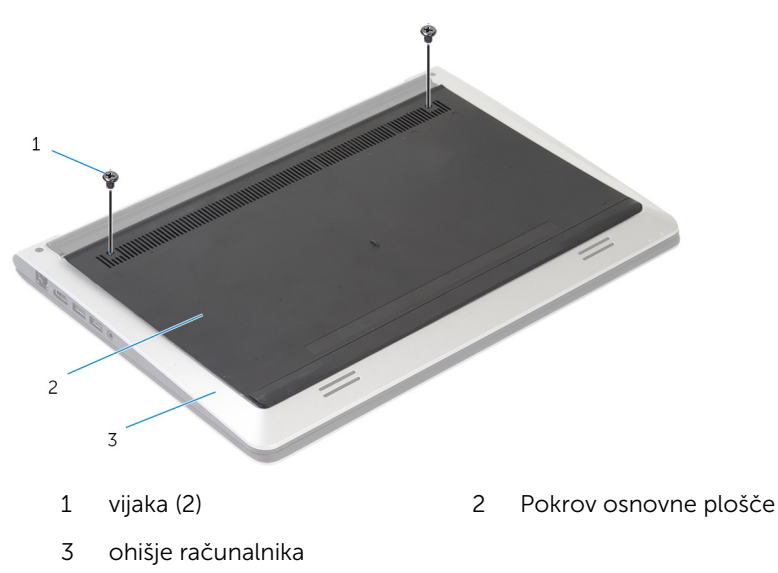

S plastičnim peresom dvignite spodnji pokrov z ohišja računalnika.

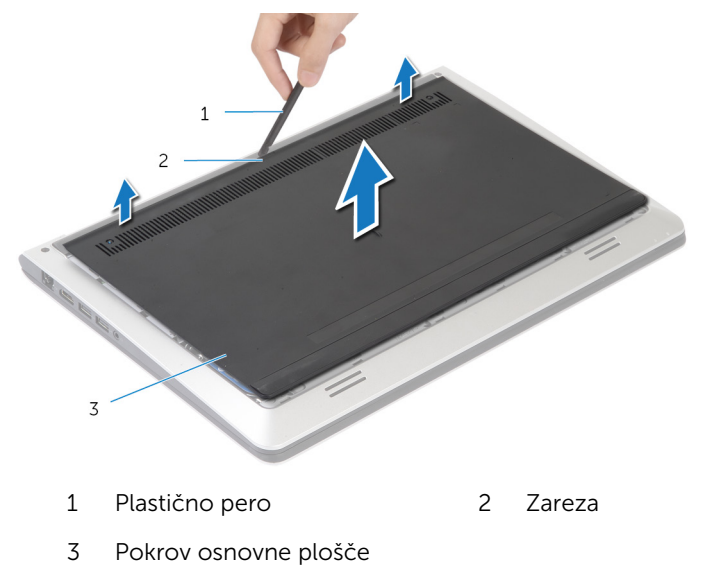

### <span id="page-12-0"></span>Ponovna namestitev pokrova osnovne plošče

Opozorilo: Preden začnete z delom znotraj računalnika, preberite varnostne informacije, ki so priložene računalniku, ter sledite korakom, navedenim v poglavju [Preden začnete z delom znotraj](#page-7-0)  [računalnika.](#page-7-0) Ko končate z delom znotraj računalnika, sledite navodilom v poglavju [Ko končate z delom znotraj računalnika](#page-9-0). Za dodatne informacije o varnem delu obiščite domačo stran za skladnost s predpisi na naslovu dell.com/regulatory\_compliance.

### Postopek

- 1 Jezičke na pokrovu osnovne plošče potisnite v ohišje računalnika in pritisnite pokrov osnovne plošče, da se zaskoči na mestu,
- 2 Ponovno namestite vijake, s katerimi je pokrov osnovne plošče pritrjen na ohišje računalnika.

# <span id="page-13-0"></span>Odstranitev baterije

Opozorilo: Preden začnete z delom znotraj računalnika, preberite varnostne informacije, ki so priložene računalniku, ter sledite korakom, navedenim v poglavju [Preden začnete z delom znotraj](#page-7-0)  [računalnika.](#page-7-0) Ko končate z delom znotraj računalnika, sledite navodilom v poglavju [Ko končate z delom znotraj računalnika](#page-9-0). Za dodatne informacije o varnem delu obiščite domačo stran za skladnost s predpisi na naslovu dell.com/regulatory\_compliance.

### Pred postopkom

Odstranite [pokrov osnovne plošče](#page-10-0).

### Postopek

- 1 Odstranite vijaka, s katerima je baterija pritrjena na ohišje računalnika.
- 2 Z jezičkom potisnite in dvignite baterijo iz ohišia računalnika.

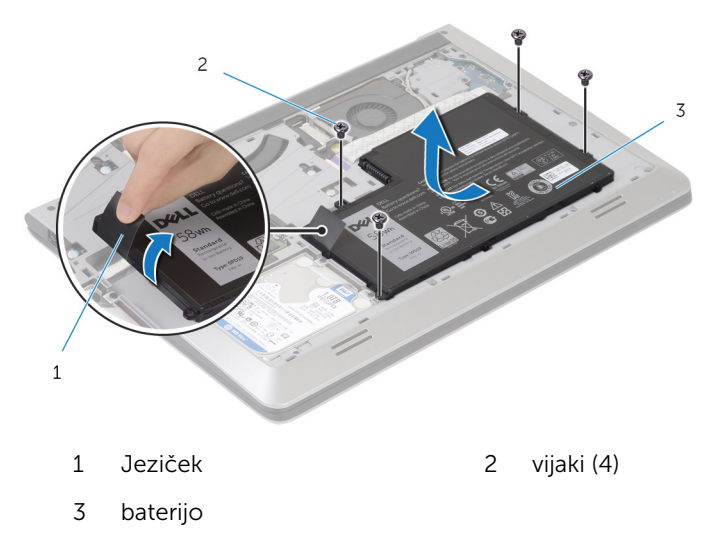

3 Obrnite računalnik, odprite zaslon ter pritisnite gumb za vklop in ga držite približno 5 sekund, da ozemljite matično ploščo.

# <span id="page-14-0"></span>Ponovna namestitev baterije

Opozorilo: Preden začnete z delom znotraj računalnika, preberite varnostne informacije, ki so priložene računalniku, ter sledite korakom, navedenim v poglavju [Preden začnete z delom znotraj](#page-7-0)  [računalnika.](#page-7-0) Ko končate z delom znotraj računalnika, sledite navodilom v poglavju [Ko končate z delom znotraj računalnika](#page-9-0). Za dodatne informacije o varnem delu obiščite domačo stran za skladnost s predpisi na naslovu dell.com/regulatory\_compliance.

### Postopek

- 1 Odprtine za vijake na bateriji poravnajte z odprtinami za vijake na ohišju in pritisnite baterije navzdol, da jo priključite na priključek baterije.
- 2 Ponovno namestite vijaka, s katerima je baterija pritrjena na ohišje računalnika.

### Po postopku

Ponovno namestite [pokrov osnovne plošče](#page-12-0).

# <span id="page-15-0"></span>Odstranjevanje trdega diska

Opozorilo: Preden začnete z delom znotraj računalnika, preberite varnostne informacije, ki so priložene računalniku, ter sledite korakom, navedenim v poglavju [Preden začnete z delom znotraj](#page-7-0)  [računalnika.](#page-7-0) Ko končate z delom znotraj računalnika, sledite navodilom v poglavju [Ko končate z delom znotraj računalnika](#page-9-0). Za dodatne informacije o varnem delu obiščite domačo stran za skladnost s predpisi na naslovu dell.com/regulatory\_compliance.

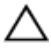

POZOR: Trdi diski so občutljivi. Kadar delate z njimi, bodite zelo previdni.

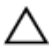

POZOR: Trdega diska ne odstranjujte, ko je računalnik vključen ali v stanju spanja, saj lahko v nasprotnem primeru izgubite podatke.

### Pred postopkom

- 1 Odstranite [pokrov osnovne plošče](#page-10-0).
- 2 Odstranite [baterijo](#page-13-0).

### Postopek

1 Odstranite vijake, s katerimi je sklop trdega diska pritrjen na ohišje računalnika.

Z jezičkom dvignite sklop trdega diska iz ohišja računalnika.

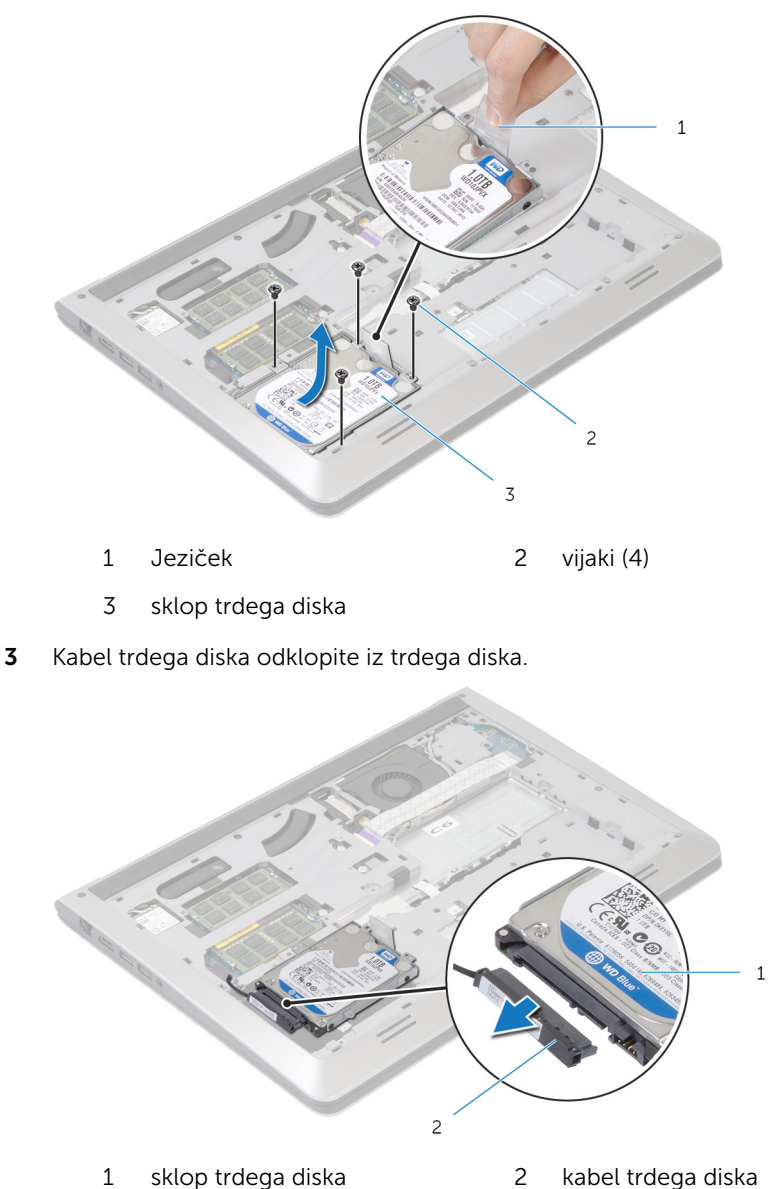

4 Odstranite vijake, s katerimi je nosilec trdega diska pritrjen na trdi disk.

Dvignite trdi disk iz nosilca trdega diska.

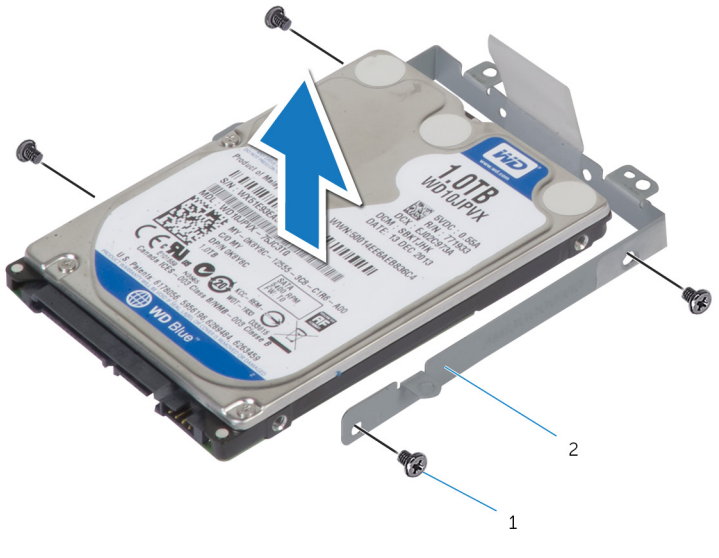

vijaki (4) 2 Nosilec trdega diska

### <span id="page-18-0"></span>Ponovna namestitev trdega diska

Opozorilo: Preden začnete z delom znotraj računalnika, preberite varnostne informacije, ki so priložene računalniku, ter sledite korakom, navedenim v poglavju [Preden začnete z delom znotraj](#page-7-0)  [računalnika.](#page-7-0) Ko končate z delom znotraj računalnika, sledite navodilom v poglavju [Ko končate z delom znotraj računalnika](#page-9-0). Za dodatne informacije o varnem delu obiščite domačo stran za skladnost s predpisi na naslovu dell.com/regulatory\_compliance.

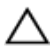

POZOR: Trdi diski so občutljivi. Kadar delate z njimi, bodite zelo previdni.

### Postopek

- 1 Namestite trdi disk v nosilec trdega diska in poravnajte odprtine za vijake na nosilcu trdega diska z odprtinami za vijake na trdem disku.
- 2 Ponovno namestite vijake, s katerimi je nosilec trdega diska pritrjen na trdi disk.
- 3 Priključite kabel trdega diska na trdi disk.
- 4 Potisnite trdi disk v ohišje in poravnajte odprtine za vijake na sklopu trdega diska z odprtinami za vijake na ohišju.
- 5 Ponovno namestite vijake, s katerimi je sklop trdega diska pritrjen na ohišje.

### Po postopku

- 1 Ponovno namestite [baterijo](#page-14-0).
- 2 Ponovno namestite [pokrov osnovne plošče](#page-12-0).

## <span id="page-19-0"></span>Odstranjevanje pomnilniških modulov

 $\mathbb A$ Opozorilo: Preden začnete z delom znotraj računalnika, preberite varnostne informacije, ki so priložene računalniku, ter sledite korakom, navedenim v poglavju [Preden začnete z delom znotraj](#page-7-0)  [računalnika.](#page-7-0) Ko končate z delom znotraj računalnika, sledite navodilom v poglavju [Ko končate z delom znotraj računalnika](#page-9-0). Za dodatne informacije o varnem delu obiščite domačo stran za skladnost s predpisi na naslovu dell.com/regulatory\_compliance.

#### Pred postopkom

- 1 Odstranite [pokrov osnovne plošče](#page-10-0).
- 2 Odstranite [baterijo](#page-13-0).

### <span id="page-20-0"></span>Postopek

1 S konicami prstov razširite pritrdilni sponki na vsaki strani reže pomnilniškega modula, dokler pomnilniški modul ne izskoči.

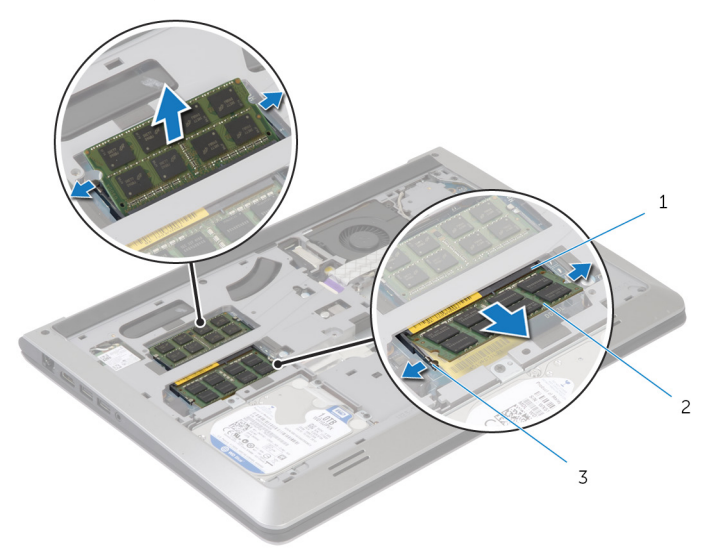

- 1 Reža pomnilniškega modula 2 pomnilniški modul
- 3 pritrdilne sponke
- 2 Potisnite pomnilniški modul in ga odstranite iz reže pomnilniškega modula.

### <span id="page-21-0"></span>Ponovna namestitev pomnilniških modulov

 $\bigwedge$  Opozorilo: Preden začnete z delom znotraj računalnika, preberite varnostne informacije, ki so priložene računalniku, ter sledite korakom, navedenim v poglavju [Preden začnete z delom znotraj](#page-7-0)  [računalnika.](#page-7-0) Ko končate z delom znotraj računalnika, sledite navodilom v poglavju [Ko končate z delom znotraj računalnika](#page-9-0). Za dodatne informacije o varnem delu obiščite domačo stran za skladnost s predpisi na naslovu dell.com/regulatory\_compliance.

### Postopek

- 1 Poravnajte zarezo na pomnilniškem modulu z jezičkom na reži pomnilniškega modula.
- 2 Pomnilniški modul trdno potisnite v priključek pod kotom in ga pritisnite navzdol, dokler se ne zaskoči na mestu.

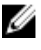

OPOMBA: Če ne slišite klika, pomnilniški modul odstranite in ga ponovno namestite.

### Po postopku

- 1 Ponovno namestite [baterijo](#page-14-0).
- 2 Ponovno namestite [pokrov osnovne plošče](#page-12-0).

## <span id="page-22-0"></span>Odstranjevanje brezžične kartice

Opozorilo: Preden začnete z delom znotraj računalnika, preberite W. varnostne informacije, ki so priložene računalniku, ter sledite korakom, navedenim v poglavju [Preden začnete z delom znotraj](#page-7-0)  [računalnika.](#page-7-0) Ko končate z delom znotraj računalnika, sledite navodilom v poglavju [Ko končate z delom znotraj računalnika](#page-9-0). Za dodatne informacije o varnem delu obiščite domačo stran za skladnost s predpisi na naslovu dell.com/regulatory\_compliance.

### Pred postopkom

- 1 Odstranite [pokrov osnovne plošče](#page-10-0).
- 2 Odstranite [baterijo](#page-13-0).

#### Postopek

1 Odstranite vijak, s katerim je nosilec brezžične kartice pritrjen na matično ploščo.

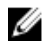

**OPOMBA:** Nosilec brezžične kartice morda ni na voljo na vseh modelih.

- 2 Snemite nosilec brezžične kartice z brezžične kartice.
- 3 Antenska kabla izključite iz brezžične kartice.

Dvignite brezžično kartico ter jo potisnite in odstranite z matične plošče.

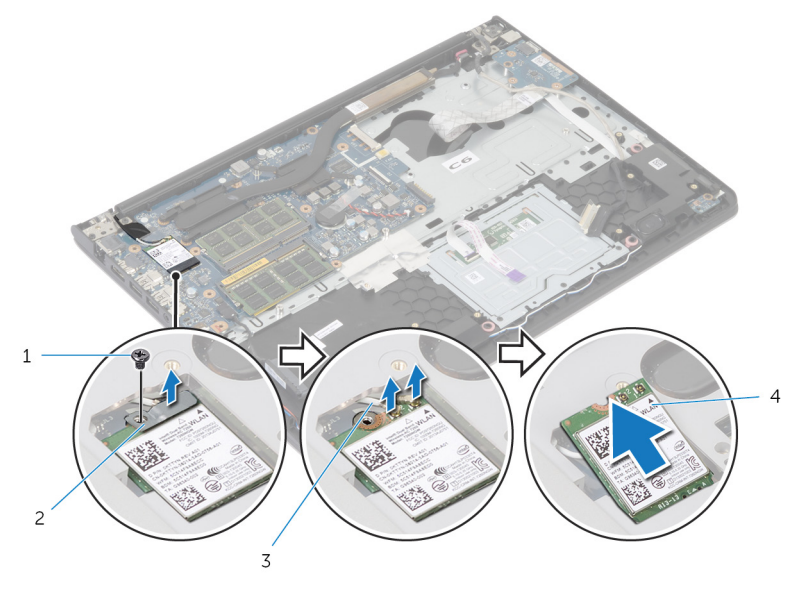

- 
- Antenska kabla (2) 4 Brezžična kartica
- Vijak 2 Nosilec brezžične kartice
	-

### <span id="page-24-0"></span>Ponovna namestitev brezžične kartice

Opozorilo: Preden začnete z delom znotraj računalnika, preberite A. varnostne informacije, ki so priložene računalniku, ter sledite korakom, navedenim v poglavju [Preden začnete z delom znotraj](#page-7-0)  [računalnika.](#page-7-0) Ko končate z delom znotraj računalnika, sledite navodilom v poglavju [Ko končate z delom znotraj računalnika](#page-9-0). Za dodatne informacije o varnem delu obiščite domačo stran za skladnost s predpisi na naslovu dell.com/regulatory\_compliance.

#### Postopek

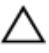

#### POZOR: Ne postavljajte kablov pod brezžično kartico, da je ne poškodujete.

- 1 Zarezo na brezžični kartici poravnajte z jezičkom na reži za brezžično kartico in nato potisnite kartico v režo.
- 2 Odprtino za vijak na brezžični kartici poravnajte z odprtino za vijak na matični plošči.
- 3 Antenske kable priključite na brezžično kartico.
- 4 Namestite nosilec brezžične kartice nazaj na brezžično kartico in poravnajte odprtino za vijak na nosilcu brezžične kartice z odprtino za vijak na matični plošči.
- 5 Ponovno privijte vijak, s katerim je nosilec brezžične kartice pritrjen na matično ploščo.
- 6 Spodnja tabela prikazuje barve antenskih kablov za brezžično kartico, ki jo podpira vaš računalnik:

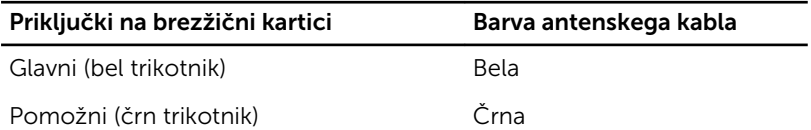

### Po postopku

- 1 Ponovno namestite [baterijo](#page-14-0).
- 2 Ponovno namestite [pokrov osnovne plošče](#page-12-0).

# <span id="page-25-0"></span>Odstranjevanje ventilatorja

Opozorilo: Preden začnete z delom znotraj računalnika, preberite varnostne informacije, ki so priložene računalniku, ter sledite korakom, navedenim v poglavju [Preden začnete z delom znotraj](#page-7-0)  [računalnika.](#page-7-0) Ko končate z delom znotraj računalnika, sledite navodilom v poglavju [Ko končate z delom znotraj računalnika](#page-9-0). Za dodatne informacije o varnem delu obiščite domačo stran za skladnost s predpisi na naslovu dell.com/regulatory\_compliance.

### Pred postopkom

- 1 Odstranite [pokrov osnovne plošče](#page-10-0).
- 2 Odstranite [baterijo](#page-13-0).

### Postopek

- 1 Dvignite zapah in izkliučite kabel plošče V/I iz sistemske plošče.
- 2 Odlepite kabel plošče V/I z ventilatorja.

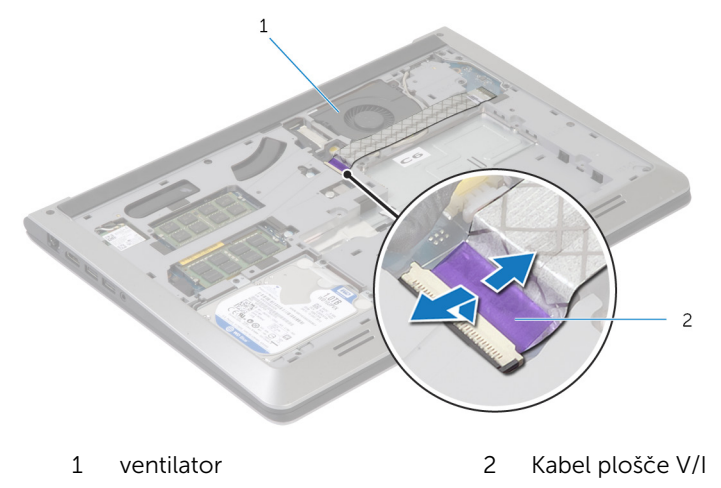

3 Kabel zaslona izključite iz sistemske plošče.

Zapomnite si napeljavo kabla zaslona in odstranite kabel iz vodil za napeljavo.

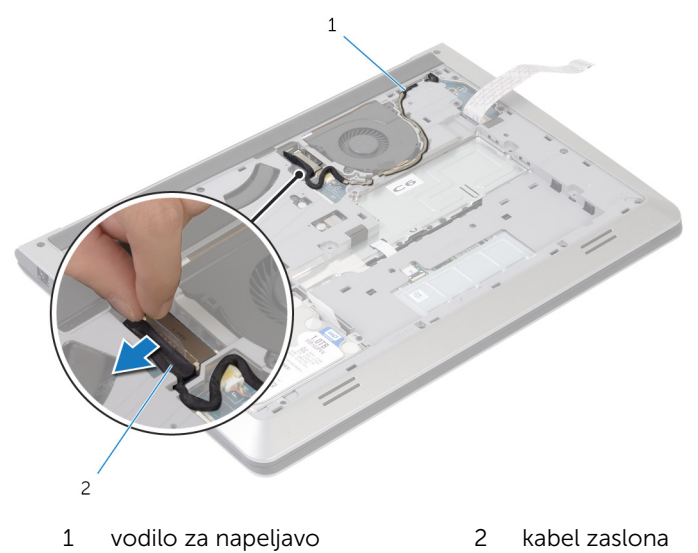

- Kabel ventilatorja odklopite z matične plošče.
- Zapomnite si napeljavo kabla ventilatorja in odstranite kabel iz vodil za napeljavo.

Odstranite vijaka, s katerima je ventilator pritrjen na ohišje računalnika.

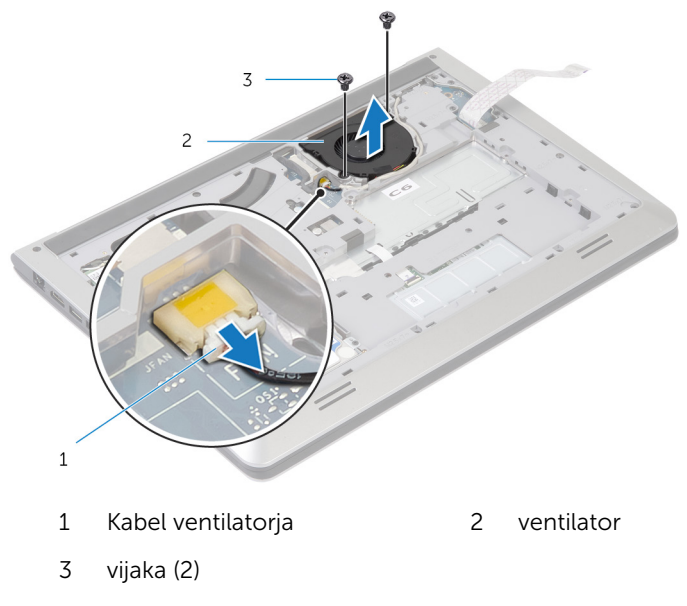

Dvignite ventilator iz ohišja računalnika.

### <span id="page-28-0"></span>Ponovna namestitev ventilatorja

Opozorilo: Preden začnete z delom znotraj računalnika, preberite ∧ varnostne informacije, ki so priložene računalniku, ter sledite korakom, navedenim v poglavju [Preden začnete z delom znotraj](#page-7-0)  [računalnika.](#page-7-0) Ko končate z delom znotraj računalnika, sledite navodilom v poglavju [Ko končate z delom znotraj računalnika](#page-9-0). Za dodatne informacije o varnem delu obiščite domačo stran za skladnost s predpisi na naslovu dell.com/regulatory\_compliance.

### Postopek

- 1 Odprtine za vijake na ventilatorju poravnajte z odprtinami za vijake na ohišju računalnika.
- 2 Ponovno namestite vijake, s katerimi je ventilator pritrien na ohišje računalnika.
- 3 Kabel ventilatorja napeljite skozi vodila za napeljavo na ohišju računalnika.
- 4 Priključite kabel ventilatorja na matično ploščo.
- 5 Kabel zaslona napeljite skozi vodila za napeljavo na ohišju računalnika.
- 6 Kabel zaslona priključite na matično ploščo.
- 7 Kabel plošče V/I prilepite na ventilator.
- 8 Kabel plošče V/I potisnite v priključek za kabel plošče V/I ter pritisnite zapah, da pritrdite kabel.

### Po postopku

- 1 Ponovno namestite [baterijo](#page-14-0).
- 2 Ponovno namestite [pokrov osnovne plošče](#page-12-0).

# <span id="page-29-0"></span>Odstranitev tipkovnice

Opozorilo: Preden začnete z delom znotraj računalnika, preberite varnostne informacije, ki so priložene računalniku, ter sledite korakom, navedenim v poglavju [Preden začnete z delom znotraj](#page-7-0)  [računalnika.](#page-7-0) Ko končate z delom znotraj računalnika, sledite navodilom v poglavju [Ko končate z delom znotraj računalnika](#page-9-0). Za dodatne informacije o varnem delu obiščite domačo stran za skladnost s predpisi na naslovu dell.com/regulatory\_compliance.

### Pred postopkom

- 1 Odstranite [pokrov osnovne plošče](#page-10-0).
- 2 Odstranite [baterijo](#page-13-0).

### Postopek

1 Obrnite računalnik in odprite zaslon, kolikor je mogoče.

S plastičnim peresom nežno sprostite jezičke, s katerimi je tipkovnica pritrjena na sklop naslona za dlani.

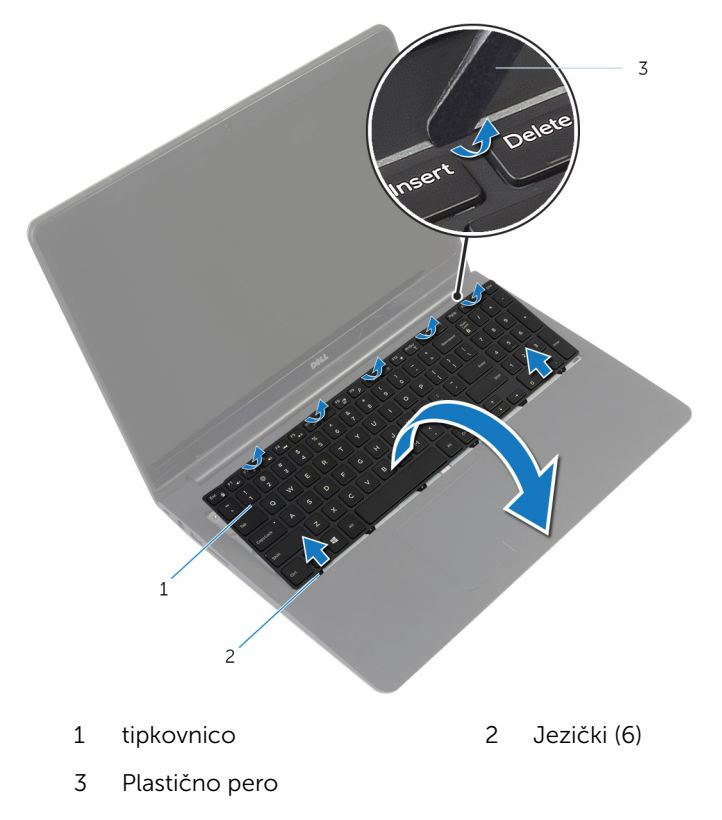

Previdno obrnite tipkovnico in jo postavite na sklop naslona za dlani.

4 Dvignite zapahe in odklopite kabel tipkovnice in kabel za osvetlitev ozadja tipkovnice s sistemske plošče.

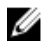

OPOMBA: Kabel za osvetlitev tipkovnice je na voljo le, če je prenosni računalnik opremljen z osvetljeno tipkovnico.

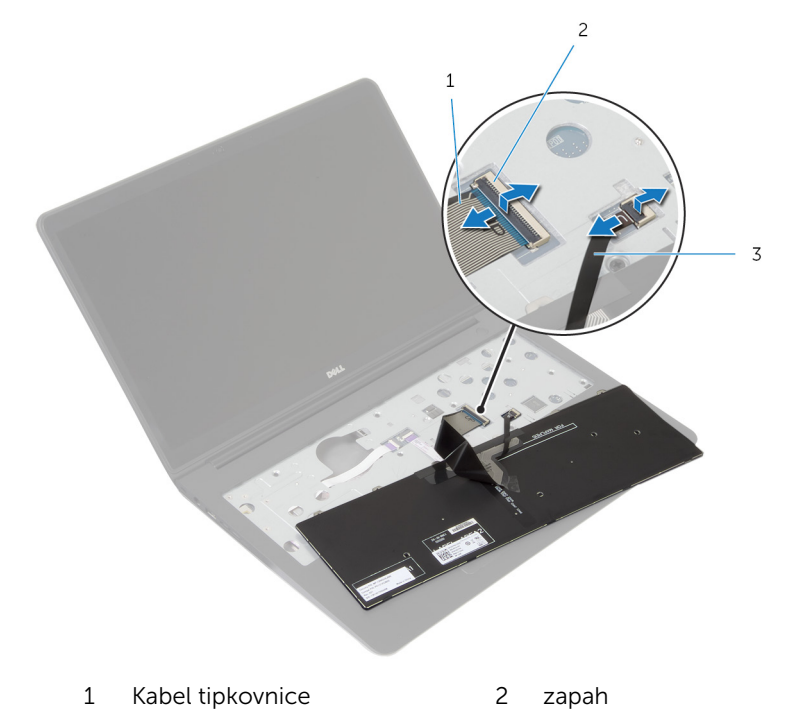

- 3 Kabel za osvetlitev ozadja tipkovnice
- 5 Tipkovnico skupaj s kabloma dvignite s sklopa naslona za dlani.

### <span id="page-32-0"></span>Ponovna namestitev tipkovnice

Opozorilo: Preden začnete z delom znotraj računalnika, preberite varnostne informacije, ki so priložene računalniku, ter sledite korakom, navedenim v poglavju [Preden začnete z delom znotraj](#page-7-0)  [računalnika.](#page-7-0) Ko končate z delom znotraj računalnika, sledite navodilom v poglavju [Ko končate z delom znotraj računalnika](#page-9-0). Za dodatne informacije o varnem delu obiščite domačo stran za skladnost s predpisi na naslovu dell.com/regulatory\_compliance.

### Postopek

Ø

OPOMBA: Če nameščate novo tipkovnico, zložite kable na enak način, kot so bili zloženi na stari tipkovnici. Če želite več informacij, glejte »Zlaganje kablov tipkovnice«.

- 1 Kabel tipkovnice in kabel za osvetlitev ozadja tipkovnice potisnite v ustrezna priključka in pritisnite zapaha, da pritrdite kabla
- 2 Obrnite tipkovnico, jezičke na tipkovnici potisnite v reže na sklopu naslona za dlani in pritisnite tipkovnico, da se zaskoči na mestu.

### Zlaganje kablov tipkovnice

#### POZOR: Pri zlaganju kablov ne uporabljajte prevelike sile.

Kabli na tipkovnici niso zloženi, ko prejmete nadomestno tipkovnico. Upoštevajte spodnja navodila, da kable na nadomestni tipkovnici zložite tako, kot so bili zloženi na stari tipkovnici.

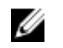

OPOMBA: Kabel za osvetlitev ozadja tipkovnice je priložen le osvetljeni tipkovnici.

1 Tipkovnico postavite na ravno in čisto površino.

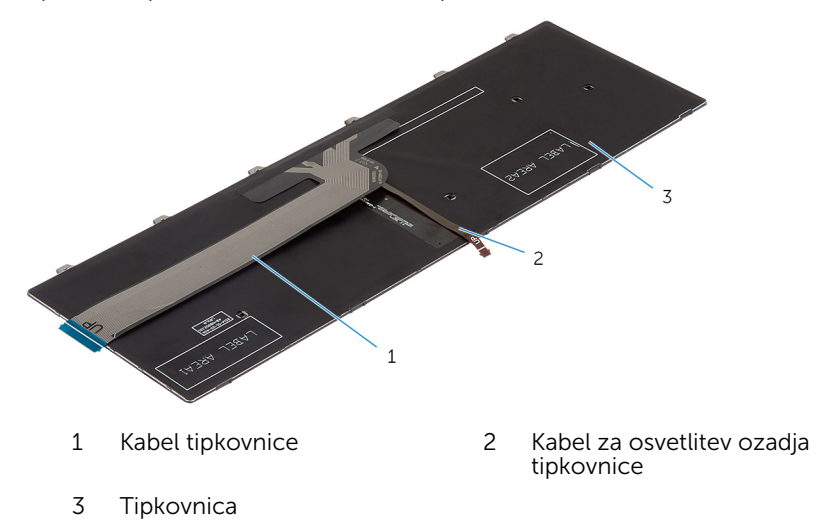

POZOR: Pri zlaganju kablov ne uporabljajte prevelike sile.

Dvignite kabel tipkovnice in nežno zložite kabel za osvetlitev ozadja tipkovnice po liniji za zlaganje.

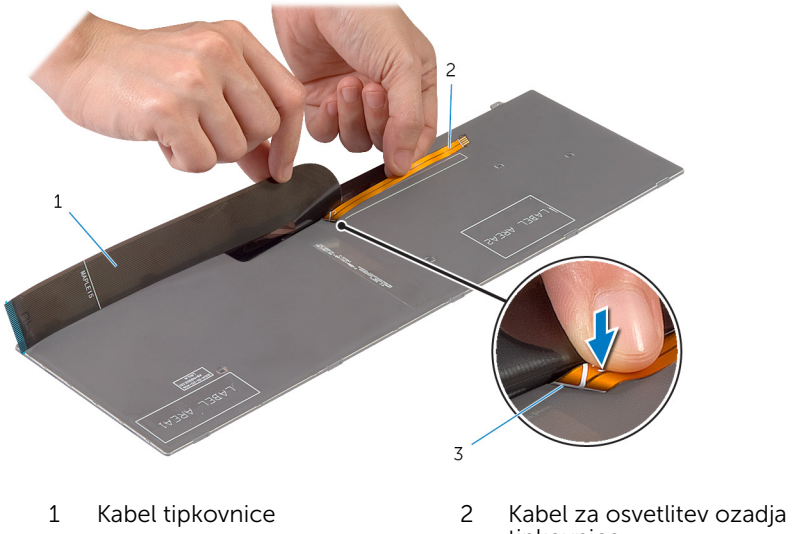

Linija za zlaganje

tipkovnice

<span id="page-35-0"></span>3 Nežno zložite kabel tipkovnice po črti za poravnavo.

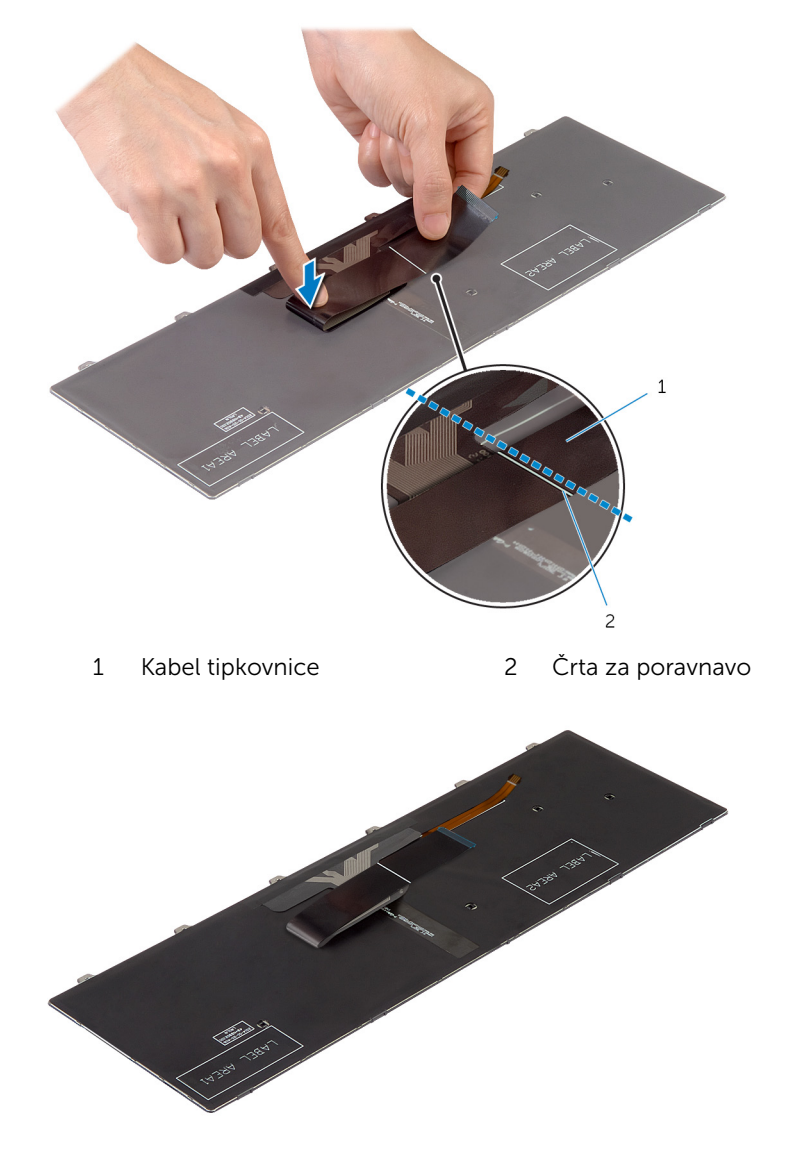

### Po postopku

1 Ponovno namestite [baterijo](#page-14-0).
2 Ponovno namestite [pokrov osnovne plošče](#page-12-0).

# <span id="page-37-0"></span>Odstranitev ohišja

Opozorilo: Preden začnete z delom znotraj računalnika, preberite varnostne informacije, ki so priložene računalniku, ter sledite korakom, navedenim v poglavju [Preden začnete z delom znotraj](#page-7-0)  [računalnika.](#page-7-0) Ko končate z delom znotraj računalnika, sledite navodilom v poglavju [Ko končate z delom znotraj računalnika](#page-9-0). Za dodatne informacije o varnem delu obiščite domačo stran za skladnost s predpisi na naslovu dell.com/regulatory\_compliance.

#### Pred postopkom

- 1 Odstranite [pokrov osnovne plošče](#page-10-0).
- 2 Odstranite [baterijo](#page-13-0).
- 3 Pri odstranjevanju [trdega diska](#page-15-0) upoštevajte navodila od koraka 1 do 3.
- 4 Odstranite [ventilator.](#page-25-0)
- 5 Odstranite [tipkovnico](#page-29-0).

#### Postopek

1 Obrnite računalnik in odprite zaslon.

Dvignite zapaha ter izključite kabel lučk stanja in kabel sledilne ploščice iz sistemske plošče.

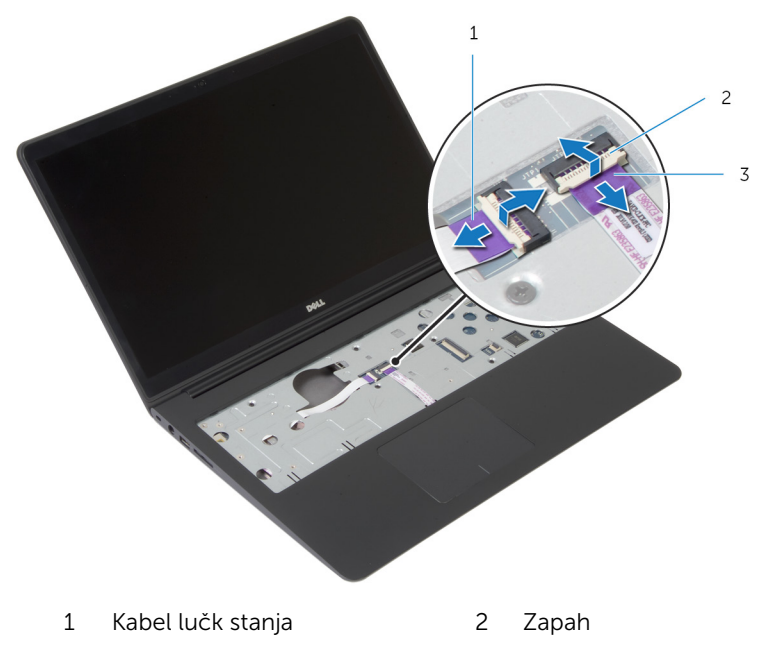

kabel sledilne ploščice.

Odstranite vijake, s katerimi je ohišje računalnika pritrjeno na sklop naslona za dlani.

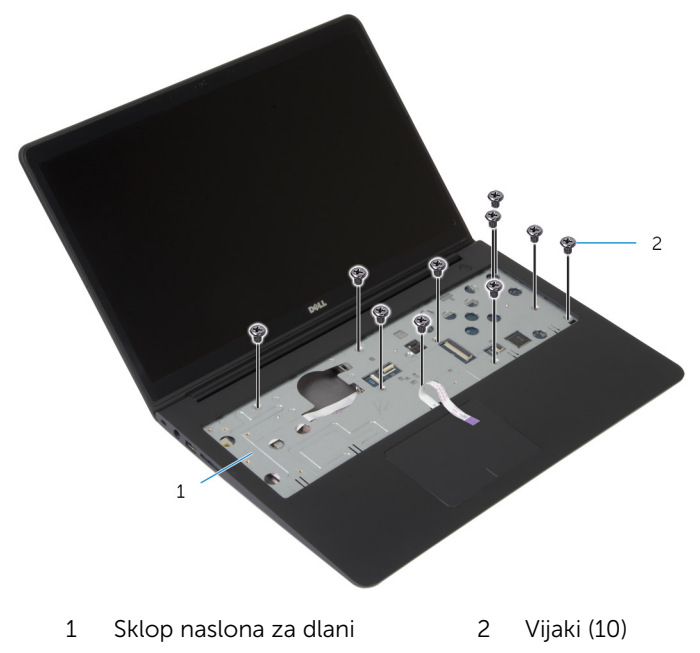

Zaprite zaslon in obrnite računalnik.

5 Odstranite vijake, s katerimi je ohišje računalnika pritrjeno na sklop naslona za dlani.

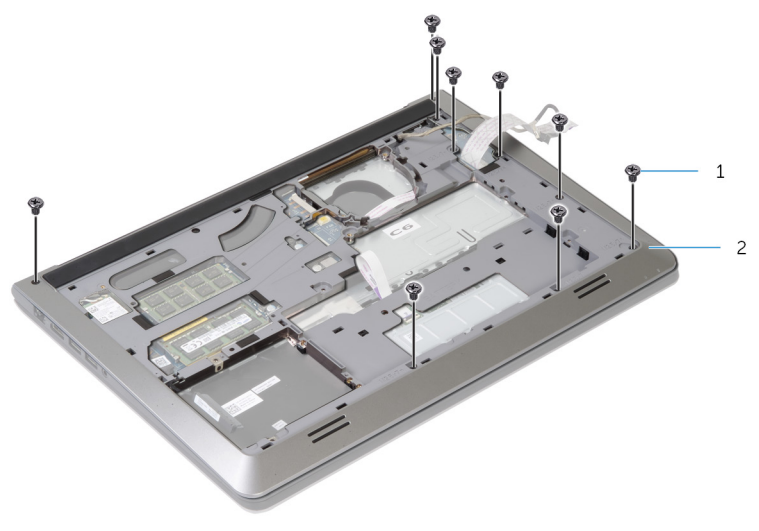

1 Vijaki (9) 2 Ohišje računalnika

6 S konicami prstov dvignite ohišje računalnika s sklopa naslona za dlani in začnite pri zadnjem delu.

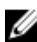

OPOMBA: Kabel zaslona morate v celoti odstraniti iz vodil za napeljavo na ohišju računalnika.

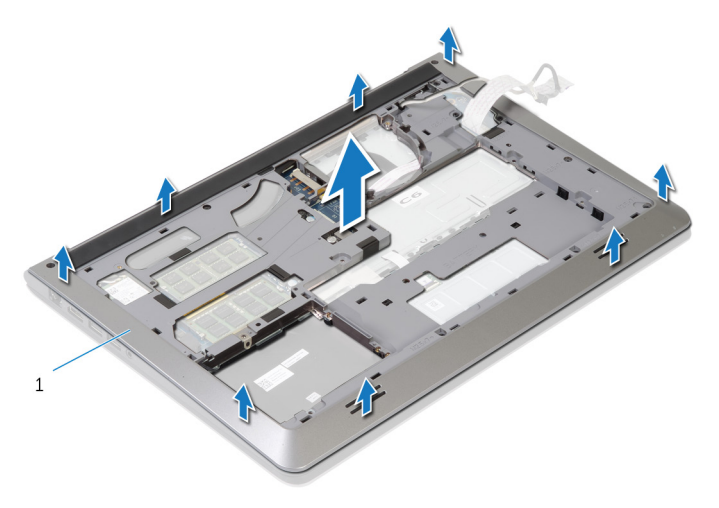

1 Ohišje računalnika

### <span id="page-41-0"></span>Ponovna namestitev ohišja računalnika

Opozorilo: Preden začnete z delom znotraj računalnika, preberite ∧ varnostne informacije, ki so priložene računalniku, ter sledite korakom, navedenim v poglavju [Preden začnete z delom znotraj](#page-7-0)  [računalnika.](#page-7-0) Ko končate z delom znotraj računalnika, sledite navodilom v poglavju [Ko končate z delom znotraj računalnika](#page-9-0). Za dodatne informacije o varnem delu obiščite domačo stran za skladnost s predpisi na naslovu dell.com/regulatory\_compliance.

#### Postopek

- 1 Kabel zaslona in kabel plošče V/I potisnite skozi reži na ohišju računalnika.
- 2 Jezičke na ohišju računalnika poravnajte z režami na sklopu naslona za dlani in potisnite ohišje računalnika, da se zaskoči na mestu.
- 3 Ponovno namestite vijake, s katerimi je ohišje računalnika pritrjeno na sklop naslona za dlani.
- 4 Obrnite računalnik in odprite zaslon.
- 5 Ponovno namestite vijake, s katerimi je ohišie računalnika pritrieno na sklop naslona za dlani.
- 6 Kabel plošče za lučke stanja in kabel sledilne ploščice potisnite v priključke na sistemski plošči in pritisnite zapahe, da pritrdite kabla.

- 1 Ponovno namestite [tipkovnico](#page-32-0).
- 2 Ponovno namestite [ventilator.](#page-28-0)
- 3 Pri ponovni namestitvi [trdega diska](#page-18-0) upoštevajte navodila od koraka 3 do 5.
- 4 Ponovno namestite [baterijo](#page-14-0).
- 5 Ponovno namestite [pokrov osnovne plošče](#page-12-0).

### Odstranjevanje gumbne baterije

Opozorilo: Preden začnete z delom znotraj računalnika, preberite ∧ varnostne informacije, ki so priložene računalniku, ter sledite korakom, navedenim v poglavju [Preden začnete z delom znotraj](#page-7-0)  [računalnika.](#page-7-0) Ko končate z delom znotraj računalnika, sledite navodilom v poglavju [Ko končate z delom znotraj računalnika](#page-9-0). Za dodatne informacije o varnem delu obiščite domačo stran za skladnost s predpisi na naslovu dell.com/regulatory\_compliance.

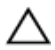

POZOR: Ko odstranite gumbno baterijo, se vse nastavitve BIOS-a ponastavijo na privzete. Priporočamo vam, da si zabeležite nastavitve BIOS-a, preden odstranite gumbno baterijo.

#### Pred postopkom

- 1 Odstranite [pokrov osnovne plošče](#page-10-0).
- 2 Odstranite [baterijo](#page-13-0).
- 3 Pri odstranjevanju [trdega diska](#page-15-0) upoštevajte navodila od koraka 1 do 3.
- 4 Odstranite [ventilator.](#page-25-0)
- 5 Odstranite [tipkovnico](#page-29-0).
- 6 Odstranite [ohišje računalnika.](#page-37-0)

#### Postopek

1 Odklopite kabel gumbne baterije z matične plošče.

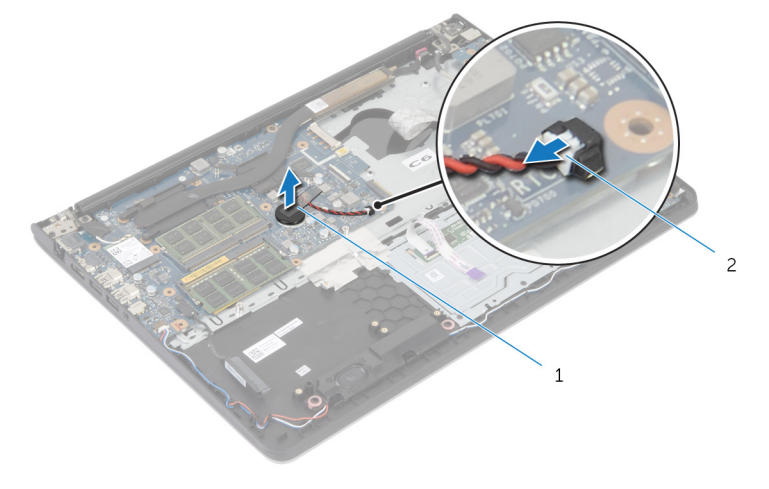

gumbna baterija 2 kabel gumbne baterije

- Dvignite gumbno baterijo z matične plošče.
- Dvignite gumbno baterijo skupaj z njenim kablom s sistemske plošče.

### Ponovna namestitev gumbne baterije

Opozorilo: Preden začnete z delom znotraj računalnika, preberite ∧ varnostne informacije, ki so priložene računalniku, ter sledite korakom, navedenim v poglavju [Preden začnete z delom znotraj](#page-7-0)  [računalnika.](#page-7-0) Ko končate z delom znotraj računalnika, sledite navodilom v poglavju [Ko končate z delom znotraj računalnika](#page-9-0). Za dodatne informacije o varnem delu obiščite domačo stran za skladnost s predpisi na naslovu dell.com/regulatory\_compliance.

#### Postopek

- 1 Priključite gumbno baterijo na matično ploščo.
- 2 Kabel gumbne baterije priklopite na matično ploščo.

- 1 Ponovno namestite ohišie računalnika.
- 2 Ponovno namestite [tipkovnico](#page-32-0).
- **3** Ponovno namestite [ventilator.](#page-28-0)
- 4 Pri ponovni namestitvi [trdega diska](#page-18-0) upoštevajte navodila od koraka 3 do 5.
- 5 Ponovno namestite [baterijo](#page-14-0).
- 6 Ponovno namestite [pokrov osnovne plošče](#page-12-0).

# <span id="page-45-0"></span>Odstranjevanje hladilnika

Opozorilo: Preden začnete z delom znotraj računalnika, preberite varnostne informacije, ki so priložene računalniku, ter sledite korakom, navedenim v poglavju [Preden začnete z delom znotraj](#page-7-0)  [računalnika.](#page-7-0) Ko končate z delom znotraj računalnika, sledite navodilom v poglavju [Ko končate z delom znotraj računalnika](#page-9-0). Za dodatne informacije o varnem delu obiščite domačo stran za skladnost s predpisi na naslovu dell.com/regulatory\_compliance.

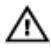

Opozorilo: Hladilnik se lahko med običajnim delovanjem segreje. Preden se ga dotaknete, počakajte, da se ohladi.

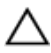

POZOR: Če želite, da bo hlajenje procesorja čim bolj učinkovito, se ne dotikajte območja za odvajanje toplote na hladilniku. Olja na vaši koži lahko zmanjšajo sposobnost termalne paste za odvajanje toplote.

#### Pred postopkom

- 1 Odstranite [pokrov osnovne plošče](#page-10-0).
- 2 Odstranite [baterijo](#page-13-0).
- 3 Pri odstranjevanju [trdega diska](#page-15-0) upoštevajte navodila od koraka 1 do 3.
- 4 Odstranite [ventilator.](#page-25-0)
- 5 Odstranite [tipkovnico](#page-29-0).
- 6 Odstranite [ohišje računalnika.](#page-37-0)

#### Postopek

1 Po vrsti (kot je označeno na hladilniku) odstranite vijake, s katerimi je hladilnik pritrjen na sistemsko ploščo.

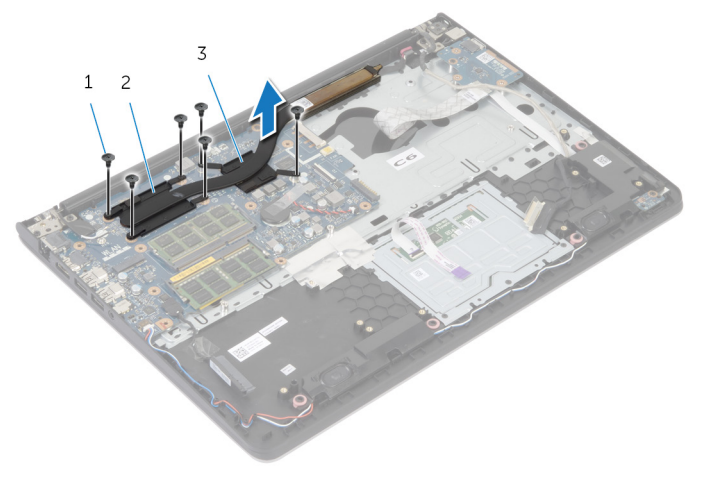

1 Vijaki (6) 2 Hladilnik procesorja

- 
- 3 Hladilnik grafične kartice

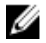

OPOMBA: Na sliki je prikazan hladilnik prenosnega računalnika, ki je opremljen z ločeno grafično kartico. Hladilnik prenosnega računalnika z vgrajeno grafično kartico ima samo 4 vijake.

2 Dvignite hladilnik s sistemske plošče.

## <span id="page-47-0"></span>Ponovna namestitev hladilnika

Opozorilo: Preden začnete z delom znotraj računalnika, preberite varnostne informacije, ki so priložene računalniku, ter sledite korakom, navedenim v poglavju [Preden začnete z delom znotraj](#page-7-0)  [računalnika.](#page-7-0) Ko končate z delom znotraj računalnika, sledite navodilom v poglavju [Ko končate z delom znotraj računalnika](#page-9-0). Za dodatne informacije o varnem delu obiščite domačo stran za skladnost s predpisi na naslovu dell.com/regulatory\_compliance.

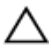

POZOR: Zaradi nepravilne namestitve hladilnika lahko pride do poškodb matične plošče in procesorja.

OPOMBA: Originalno termalno pasto je mogoče ponovno uporabiti, če sta matična plošča in hladilnik ponovno nameščena skupaj. Če zamenjate matično ploščo ali hladilnik, uporabite termalno oblogo, vključeno v paketu, da zagotovite toplotno prevodnost.

#### Postopek

- OPOMBA: Prvotno termalno pasto lahko uporabite ponovno, če Ø ponovno namestite originalno sistemsko ploščo in ventilator. Če zamenjate sistemsko ploščo ali ventilator, s priloženim termalnim trakom zagotovite toplotno prevodnost.
- 1 Odprtine za vijake na hladilniku poravnajte z odprtinami za vijake na sistemski plošči.
- 2 Po vrsti (kot je označeno na hladilniku) ponovno namestite vijake, s katerimi je hladilnik pritrjen na sistemsko ploščo.

- 1 Ponovno namestite [ohišje računalnika.](#page-41-0)
- 2 Ponovno namestite [tipkovnico](#page-32-0).
- **3** Ponovno namestite [ventilator.](#page-28-0)
- 4 Pri ponovni namestitvi [trdega diska](#page-18-0) upoštevajte navodila od koraka 3 do 5.
- **5** Ponovno namestite **baterijo**.
- 6 Ponovno namestite [pokrov osnovne plošče](#page-12-0).

# <span id="page-48-0"></span>Odstranjevanje V/I-plošče

Opozorilo: Preden začnete z delom znotraj računalnika, preberite varnostne informacije, ki so priložene računalniku, ter sledite korakom, navedenim v poglavju [Preden začnete z delom znotraj](#page-7-0)  [računalnika.](#page-7-0) Ko končate z delom znotraj računalnika, sledite navodilom v poglavju [Ko končate z delom znotraj računalnika](#page-9-0). Za dodatne informacije o varnem delu obiščite domačo stran za skladnost s predpisi na naslovu dell.com/regulatory\_compliance.

#### Pred postopkom

- 1 Odstranite [pokrov osnovne plošče](#page-10-0).
- 2 Odstranite [baterijo](#page-13-0).
- 3 Pri odstranjevanju [trdega diska](#page-15-0) upoštevajte navodila od koraka 1 do 3.
- 4 Odstranite [ventilator.](#page-25-0)
- 5 Odstranite [tipkovnico](#page-29-0).
- 6 Odstranite [ohišje računalnika.](#page-37-0)

#### Postopek

1 Odstranite vijak, s katerim je plošča V/I pritrjena na sklop naslona za dlani.

Ploščo V/I dvignite s sklopa naslona za dlani.

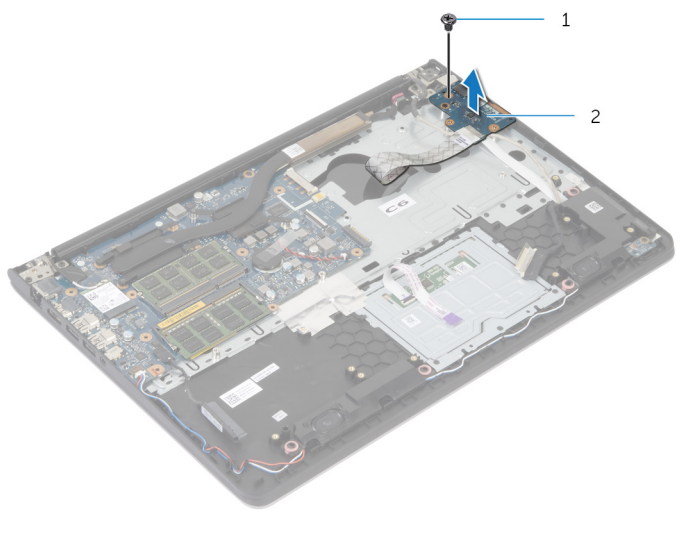

Vijak 2 V/I-ploščo

### Ponovna namestitev V/Iplošče

Opozorilo: Preden začnete z delom znotraj računalnika, preberite ∧ varnostne informacije, ki so priložene računalniku, ter sledite korakom, navedenim v poglavju [Preden začnete z delom znotraj](#page-7-0)  [računalnika.](#page-7-0) Ko končate z delom znotraj računalnika, sledite navodilom v poglavju [Ko končate z delom znotraj računalnika](#page-9-0). Za dodatne informacije o varnem delu obiščite domačo stran za skladnost s predpisi na naslovu dell.com/regulatory\_compliance.

#### Postopek

- 1 Odprtino za vijak na plošči V/I poravnajte z odprtino za vijak na sklopu naslona za dlani.
- 2 Ponovno namestite vijak, s katerim je plošča V/I pritriena na sklop naslona za dlani.

- 1 Ponovno namestite [ohišje računalnika.](#page-41-0)
- 2 Ponovno namestite [tipkovnico](#page-32-0).
- **3** Ponovno namestite [ventilator.](#page-28-0)
- 4 Pri ponovni namestitvi [trdega diska](#page-18-0) upoštevajte navodila od koraka 3 do 5.
- 5 Ponovno namestite [baterijo](#page-14-0).
- 6 Ponovno namestite [pokrov osnovne plošče](#page-12-0).

# <span id="page-51-0"></span>Odstranjevanje zvočnikov

Opozorilo: Preden začnete z delom znotraj računalnika, preberite varnostne informacije, ki so priložene računalniku, ter sledite korakom, navedenim v poglavju [Preden začnete z delom znotraj](#page-7-0)  [računalnika.](#page-7-0) Ko končate z delom znotraj računalnika, sledite navodilom v poglavju [Ko končate z delom znotraj računalnika](#page-9-0). Za dodatne informacije o varnem delu obiščite domačo stran za skladnost s predpisi na naslovu dell.com/regulatory\_compliance.

#### Pred postopkom

- 1 Odstranite [pokrov osnovne plošče](#page-10-0).
- 2 Odstranite [baterijo](#page-13-0).
- 3 Pri odstranjevanju [trdega diska](#page-15-0) upoštevajte navodila od koraka 1 do 3.
- 4 Odstranite [ventilator.](#page-25-0)
- 5 Odstranite [tipkovnico](#page-29-0).
- 6 Odstranite [ohišje računalnika.](#page-37-0)

#### Postopek

- 1 Odklopite kabel zvočnika z matične plošče.
- 2 Zapomnite si, kakšna je kabelska napeljava za zvočnik, in odstranite kabel iz vodil na sklopu naslona za dlani.

Zvočnika skupaj s kabloma dvignite s sklopa naslona za dlani.

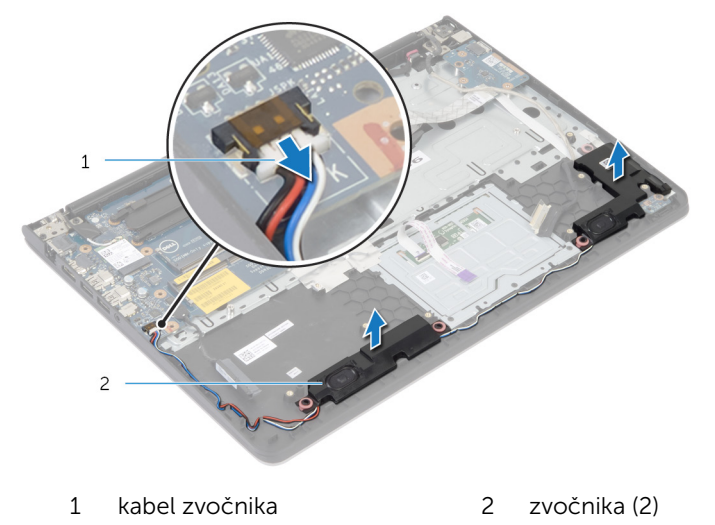

### Ponovna namestitev zvočnikov

Opozorilo: Preden začnete z delom znotraj računalnika, preberite ∧∖ varnostne informacije, ki so priložene računalniku, ter sledite korakom, navedenim v poglavju [Preden začnete z delom znotraj](#page-7-0)  [računalnika.](#page-7-0) Ko končate z delom znotraj računalnika, sledite navodilom v poglavju [Ko končate z delom znotraj računalnika](#page-9-0). Za dodatne informacije o varnem delu obiščite domačo stran za skladnost s predpisi na naslovu dell.com/regulatory\_compliance.

#### Postopek

- 1 Zvočnike poravnajte z oznakami za poravnavo na naslonu za dlani.
- 2 Kabel zvočnika napeljite skozi vodila za napeljavo na sklopu naslona za dlani.
- 3 Priključite kabel zvočnika na matično ploščo.

- 1 Ponovno namestite [ohišje računalnika.](#page-41-0)
- 2 Ponovno namestite [tipkovnico](#page-32-0).
- **3** Ponovno namestite [ventilator.](#page-28-0)
- 4 Pri ponovni namestitvi [trdega diska](#page-18-0) upoštevajte navodila od koraka 3 do 5.
- 5 Ponovno namestite [baterijo](#page-14-0).
- 6 Ponovno namestite [pokrov osnovne plošče](#page-12-0).

### <span id="page-54-0"></span>Odstranjevanje plošče za lučke stanja

Opozorilo: Preden začnete z delom znotraj računalnika, preberite ∧ varnostne informacije, ki so priložene računalniku, ter sledite korakom, navedenim v poglavju [Preden začnete z delom znotraj](#page-7-0)  [računalnika.](#page-7-0) Ko končate z delom znotraj računalnika, sledite navodilom v poglavju [Ko končate z delom znotraj računalnika](#page-9-0). Za dodatne informacije o varnem delu obiščite domačo stran za skladnost s predpisi na naslovu dell.com/regulatory\_compliance.

#### Pred postopkom

- 1 Odstranite [pokrov osnovne plošče](#page-10-0).
- 2 Odstranite [baterijo](#page-13-0).
- 3 Pri odstranjevanju [trdega diska](#page-15-0) upoštevajte navodila od koraka 1 do 3.
- 4 Odstranite [ventilator.](#page-25-0)
- 5 Odstranite [tipkovnico](#page-29-0).
- 6 Odstranite [ohišje računalnika.](#page-37-0)

#### Postopek

- 1 Dvignite desni zvočnik in ga položite na naslon za dlani.
- 2 Odstranite vijak, s katerim je plošča za lučke stanja pritrjena na naslon za dlani.
- 3 Odlepite kabel plošče za lučke stanja z naslona za dlani.

Ploščo za lučke stanja in njen kabel dvignite z naslona za dlani..

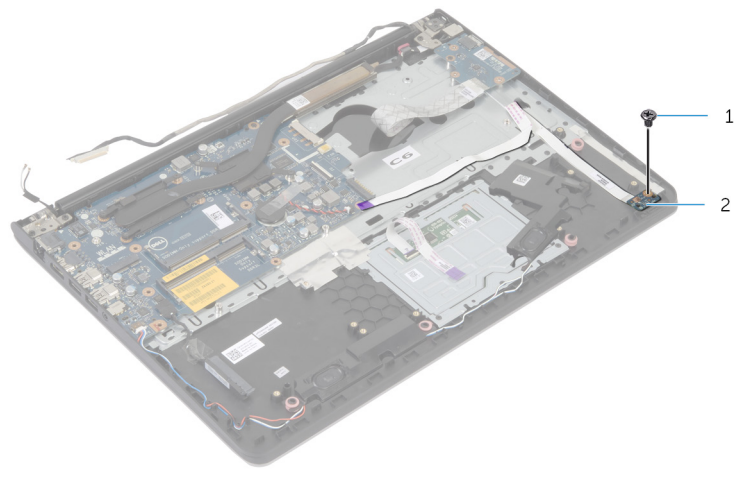

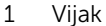

Vijak 2 plošča za lučke stanja

### Ponovna namestitev plošče za lučke stanja

Opozorilo: Preden začnete z delom znotraj računalnika, preberite varnostne informacije, ki so priložene računalniku, ter sledite korakom, navedenim v poglavju [Preden začnete z delom znotraj](#page-7-0)  [računalnika.](#page-7-0) Ko končate z delom znotraj računalnika, sledite navodilom v poglavju [Ko končate z delom znotraj računalnika](#page-9-0). Za dodatne informacije o varnem delu obiščite domačo stran za skladnost s predpisi na naslovu dell.com/regulatory\_compliance.

#### Postopek

- 1 Odprtino za vijak na plošči za lučke stanja poravnajte z odprtino za vijak na naslonu za dlani.
- 2 Ponovno namestite vijak, s katerim je plošča za lučke stanja pritrjena na naslon za dlani.
- 3 Prilepite kabel plošče za lučke stanja na naslon za dlani.
- 4 Desni zvočnik poravnajte z oznakami za poravnavo na sklopu naslona za dlani.

- 1 Ponovno namestite [ohišje računalnika.](#page-41-0)
- 2 Ponovno namestite [tipkovnico](#page-32-0).
- **3** Ponovno namestite [ventilator.](#page-28-0)
- 4 Pri ponovni namestitvi [trdega diska](#page-18-0) upoštevajte navodila od koraka 3 do 5.
- 5 Ponovno namestite [baterijo](#page-14-0).
- 6 Ponovno namestite [pokrov osnovne plošče](#page-12-0).

### <span id="page-57-0"></span>Odstranjevanje vrat za napajalnik

**Opozorilo: Preden začnete z delom znotraj računalnika, preberite** varnostne informacije, ki so priložene računalniku, ter sledite korakom, navedenim v poglavju [Preden začnete z delom znotraj](#page-7-0)  [računalnika.](#page-7-0) Ko končate z delom znotraj računalnika, sledite navodilom v poglavju [Ko končate z delom znotraj računalnika](#page-9-0). Za dodatne informacije o varnem delu obiščite domačo stran za skladnost s predpisi na naslovu dell.com/regulatory\_compliance.

#### Pred postopkom

- 1 Odstranite [pokrov osnovne plošče](#page-10-0).
- 2 Odstranite [baterijo](#page-13-0).
- 3 Pri odstranjevanju [trdega diska](#page-15-0) upoštevajte navodila od koraka 1 do 3.
- 4 Odstranite [ventilator.](#page-25-0)
- 5 Odstranite [tipkovnico](#page-29-0).
- 6 Odstranite [ohišje računalnika.](#page-37-0)
- 7 Odstranite [hladilnik](#page-45-0).
- 8 Odstranite [sklop zaslona.](#page-65-0)

#### Postopek

- 1 Kabel vrat za napajalnik odlepite s sklopa naslona za dlani.
- 2 Kabel vrat za napajalnik izključite s sistemske plošče.

Vrata za napajalnik izvlecite iz reže na naslonu za dlani.

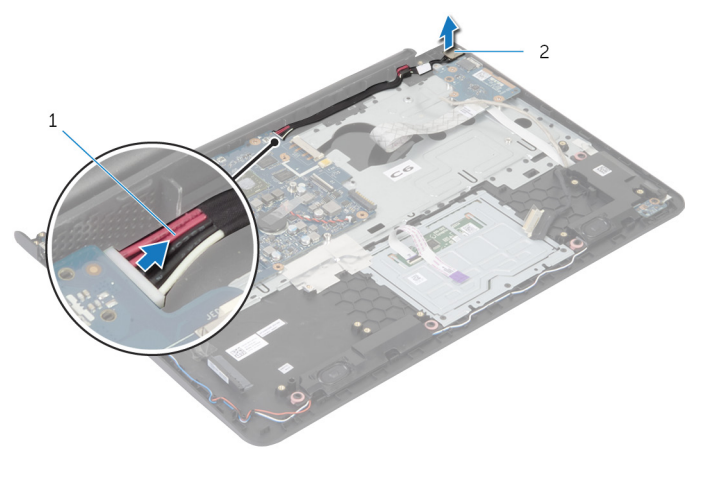

Kabel vrat za napajalnik 2 Vrata za napajalnik

### Ponovna namestitev vrat za napajalnik

**Opozorilo: Preden začnete z delom znotraj računalnika, preberite** varnostne informacije, ki so priložene računalniku, ter sledite korakom, navedenim v poglavju [Preden začnete z delom znotraj](#page-7-0)  [računalnika.](#page-7-0) Ko končate z delom znotraj računalnika, sledite navodilom v poglavju [Ko končate z delom znotraj računalnika](#page-9-0). Za dodatne informacije o varnem delu obiščite domačo stran za skladnost s predpisi na naslovu dell.com/regulatory\_compliance.

#### Postopek

- 1 Vrata za napajalnik potisnite v režo na sklopu naslona za dlani.
- 2 Kabel vrat za napajalnik priključite na sistemsko ploščo.
- **3** Kabel vrat za napajalnik prilepite na sklop naslona za dlani.

- 1 Ponovno namestite [sklop zaslona.](#page-68-0)
- 2 Ponovno namestite [hladilnik](#page-47-0).
- 3 Ponovno namestite ohišie računalnika.
- 4 Ponovno namestite [tipkovnico](#page-32-0)
- 5 Ponovno namestite [ventilator.](#page-28-0)
- 6 Pri ponovni namestitvi [trdega diska](#page-18-0) upoštevajte navodila od koraka 3 do 5.
- 7 Ponovno namestite [baterijo](#page-14-0).
- 8 Ponovno namestite [pokrov osnovne plošče](#page-12-0).

# Odstranjevanje matične plošče

Opozorilo: Preden začnete z delom znotraj računalnika, preberite varnostne informacije, ki so priložene računalniku, ter sledite korakom, navedenim v poglavju [Preden začnete z delom znotraj](#page-7-0)  [računalnika.](#page-7-0) Ko končate z delom znotraj računalnika, sledite navodilom v poglavju [Ko končate z delom znotraj računalnika](#page-9-0). Za dodatne informacije o varnem delu obiščite domačo stran za skladnost s predpisi na naslovu dell.com/regulatory\_compliance.

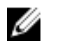

OPOMBA: Servisna številka vašega računalnika je shranjena v matični plošči. Servisno številko morate vnesti v program za nastavitve BIOS, potem ko ponovno namestite matično ploščo.

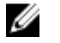

OPOMBA: S ponovno namestitvijo matične plošče se odstranijo vse spremembe BIOS-a, ki ste jih naredili s programom za nastavitve BIOS.

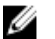

OPOMBA: Preden odklopite kable iz matične plošče, si zapomnite lokacijo priključkov, da jih boste lahko pozneje, ko boste ponovno namestili matično ploščo, lahko spet pravilno priključili.

#### Pred postopkom

- 1 Odstranite [pokrov osnovne plošče](#page-10-0).
- 2 Odstranite [baterijo](#page-13-0).
- 3 Pri odstranjevanju [trdega diska](#page-15-0) upoštevajte navodila od koraka 1 do 3.
- 4 Odstranite [pomnilniške module](#page-19-0).
- 5 Odstranite [brezžično kartico.](#page-22-0)
- **6** Odstranite [ventilator.](#page-25-0)
- 7 Odstranite [tipkovnico](#page-29-0).
- 8 Odstranite ohišie računalnika.
- 9 Odstranite [sklop zaslona.](#page-65-0)
- 10 Odstranite [hladilnik](#page-45-0).

#### Postopek

1 Kabel trdega diska izključite iz sistemske plošče.

2 Odlepite antenski kabel s sistemske plošče.

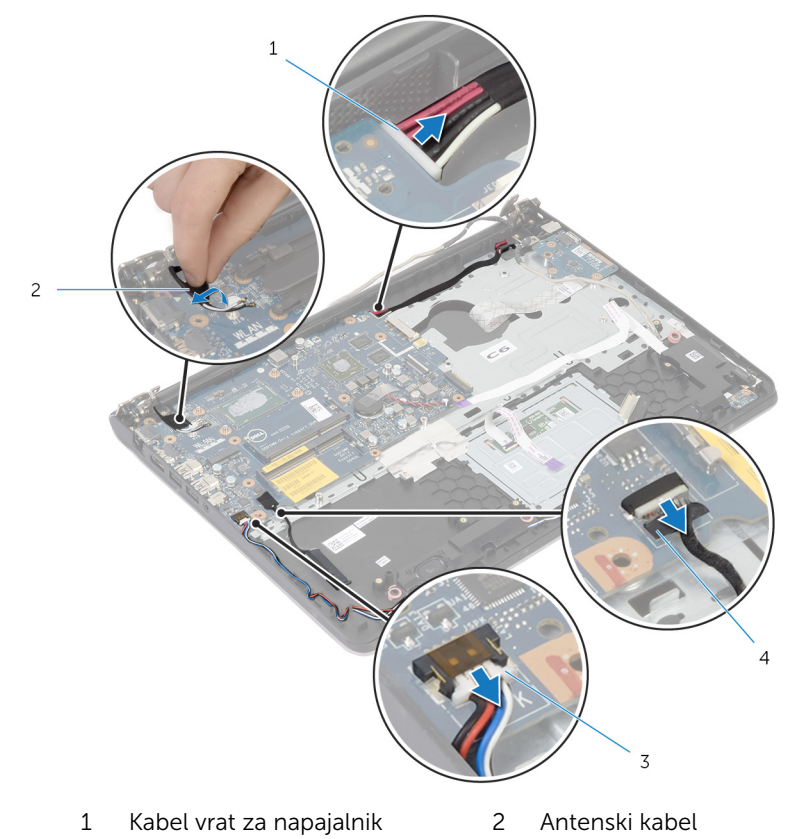

- 3 kabel zvočnika 4 Kabel trdega diska
- 3 Odstranite vijake, s katerimi je sistemska plošča pritrjena na sklop naslona za dlani.
- 4 Začnite pri notranjem robu in previdno dvignite sistemsko ploščo ter sprostite vrata iz rež na sklopu naslona za dlani.

Sistemsko ploščo dvignite s sklopa naslona za dlani.

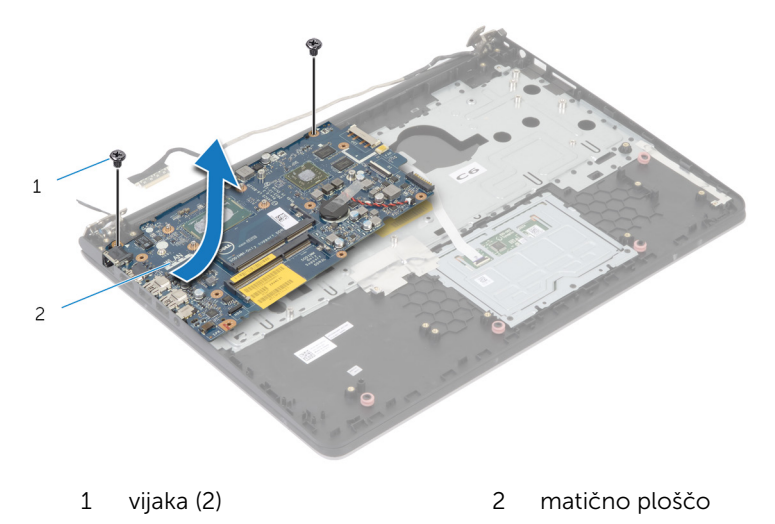

### Ponovna namestitev matične plošče

Opozorilo: Preden začnete z delom znotraj računalnika, preberite varnostne informacije, ki so priložene računalniku, ter sledite korakom, navedenim v poglavju [Preden začnete z delom znotraj](#page-7-0)  [računalnika.](#page-7-0) Ko končate z delom znotraj računalnika, sledite navodilom v poglavju [Ko končate z delom znotraj računalnika](#page-9-0). Za dodatne informacije o varnem delu obiščite domačo stran za skladnost s predpisi na naslovu dell.com/regulatory\_compliance.

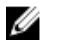

OPOMBA: Servisna številka vašega računalnika je shranjena v matični plošči. Servisno številko morate vnesti v program za nastavitve BIOS, potem ko ponovno namestite matično ploščo.

OPOMBA: S ponovno namestitvijo matične plošče se odstranijo vse Ø spremembe BIOS-a, ki ste jih naredili s programom za nastavitve BIOS.

#### Postopek

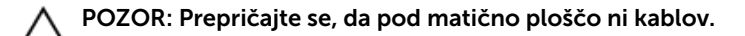

- 1 Vrata potisnite v reže na sklopu naslona za dlani in poravnajte odprtine za vijake na matični plošči z odprtinami za vijake na sklopu naslona za dlani.
- 2 Ponovno namestite vijake, s katerimi je matična plošča pritrjena na sklop naslona za dlani.

3 Antenska kabla speljite tako, da se izognete robu naslona za dlani in čipu, ter ju prilepite na matično ploščo.

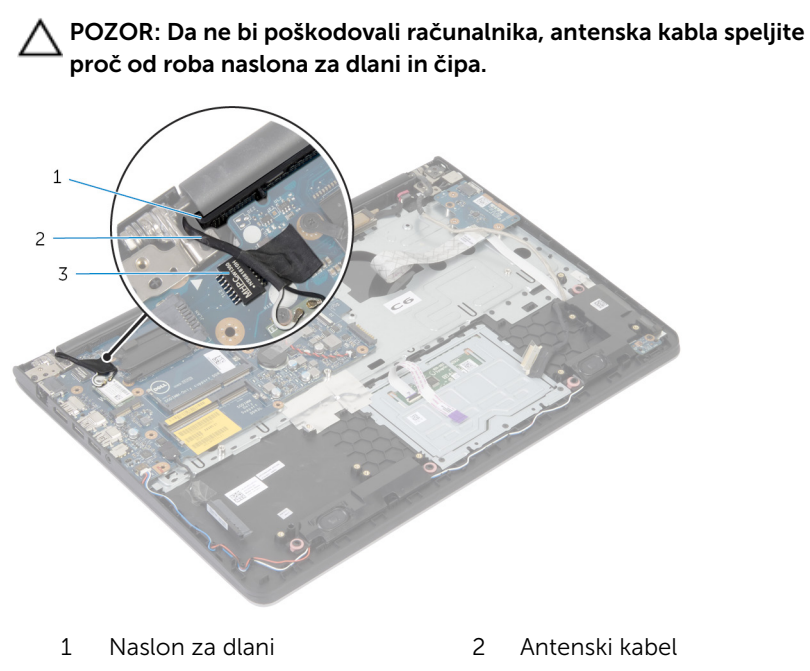

- 3 Čip
- 4 Kabel trdega diska priključite na matično ploščo.

- 1 Ponovno namestite [hladilnik](#page-47-0).
- 2 Ponovno namestite [sklop zaslona.](#page-68-0)
- 3 Ponovno namestite [ohišje računalnika.](#page-41-0)
- 4 Ponovno namestite [tipkovnico](#page-32-0).
- 5 Ponovno namestite [ventilator.](#page-28-0)
- 6 Ponovno namestite [brezžično kartico](#page-24-0).
- 7 Ponovno namestite [pomnilniške module](#page-21-0).
- 8 Pri ponovni namestitvi [trdega diska](#page-18-0) upoštevajte navodila od koraka 3 do 5.
- 9 Ponovno namestite [baterijo](#page-14-0).
- 10 Ponovno namestite [pokrov osnovne plošče](#page-12-0).

# <span id="page-65-0"></span>Odstranitev sklopa zaslona

Opozorilo: Preden začnete z delom znotraj računalnika, preberite varnostne informacije, ki so priložene računalniku, ter sledite korakom, navedenim v poglavju [Preden začnete z delom znotraj](#page-7-0)  [računalnika.](#page-7-0) Ko končate z delom znotraj računalnika, sledite navodilom v poglavju [Ko končate z delom znotraj računalnika](#page-9-0). Za dodatne informacije o varnem delu obiščite domačo stran za skladnost s predpisi na naslovu dell.com/regulatory\_compliance.

#### Pred postopkom

- 1 Odstranite [pokrov osnovne plošče](#page-10-0).
- 2 Odstranite [baterijo](#page-13-0).
- 3 Pri odstranjevanju [trdega diska](#page-15-0) upoštevajte navodila od koraka 1 do 3.
- 4 Odstranite [ventilator.](#page-25-0)
- 5 Odstranite [tipkovnico](#page-29-0).
- 6 Odstranite [ohišje računalnika.](#page-37-0)

#### Postopek

1 Antenska kabla izključite iz brezžične kartice.

Odstranite vijake, s katerimi sta tečaja zaslona pritrjena na sklop naslona za dlani.

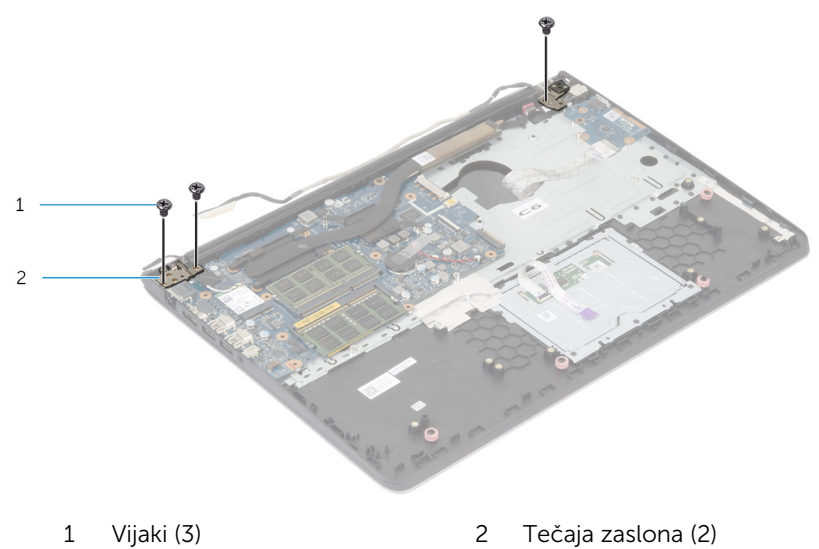

Sklop naslona za dlani obrnite navzgor.

Izvlecite in odstranite sklop naslona za dlani s tečajev zaslona.

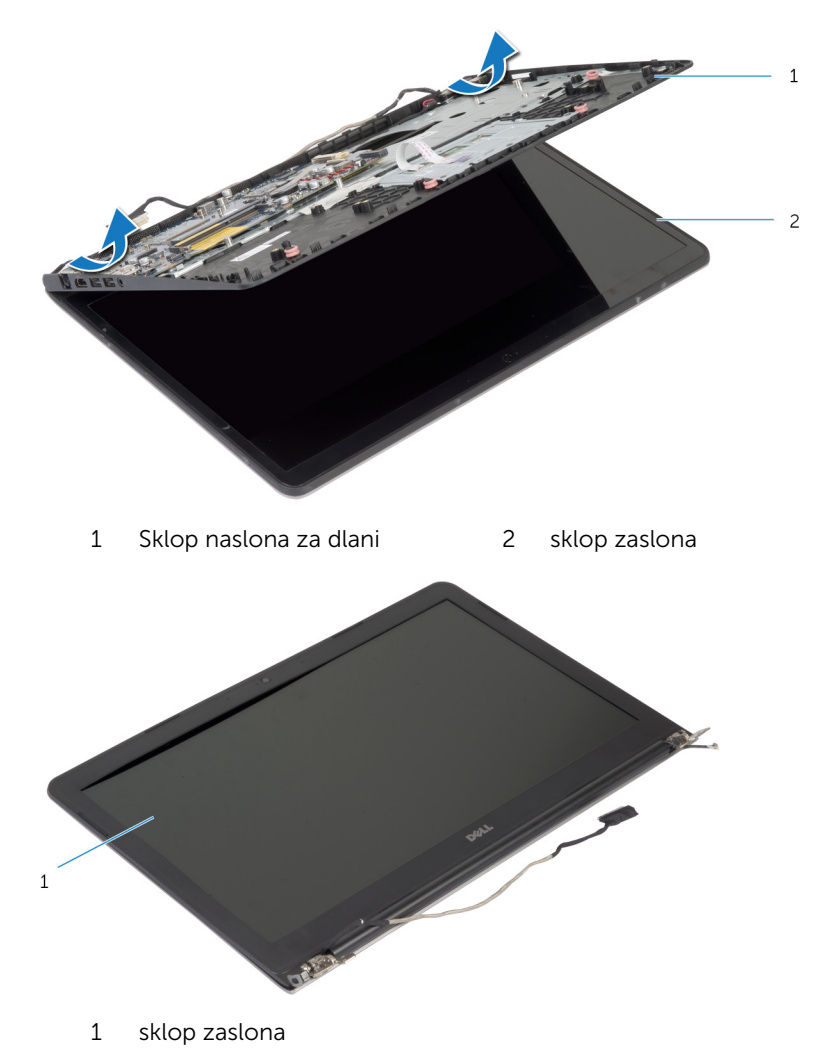

### <span id="page-68-0"></span>Ponovna namestitev sklopa zaslona

 $\bigwedge$  Opozorilo: Preden začnete z delom znotraj računalnika, preberite varnostne informacije, ki so priložene računalniku, ter sledite korakom, navedenim v poglavju [Preden začnete z delom znotraj](#page-7-0)  [računalnika.](#page-7-0) Ko končate z delom znotraj računalnika, sledite navodilom v poglavju [Ko končate z delom znotraj računalnika](#page-9-0). Za dodatne informacije o varnem delu obiščite domačo stran za skladnost s predpisi na naslovu dell.com/regulatory\_compliance.

#### Postopek

- 1 Pokrova tečajev na sklopu naslona za dlani potisnite pod tečaja zaslona in nato postavite sklop naslona za dlani na sklop zaslona.
- 2 Odprtine za vijake na sklopu naslona za dlani poravnajte z odprtinami za vijake na tečajih zaslona.
- 3 Pritisnite tečaja zaslona in ponovno namestite vijake, s katerimi ta tečaja zaslona pritrjena na sklop naslona za dlani.

4 Antenska kabla speljite tako, da se izognete robu naslona za dlani in čipu, ter ju prilepite na matično ploščo.

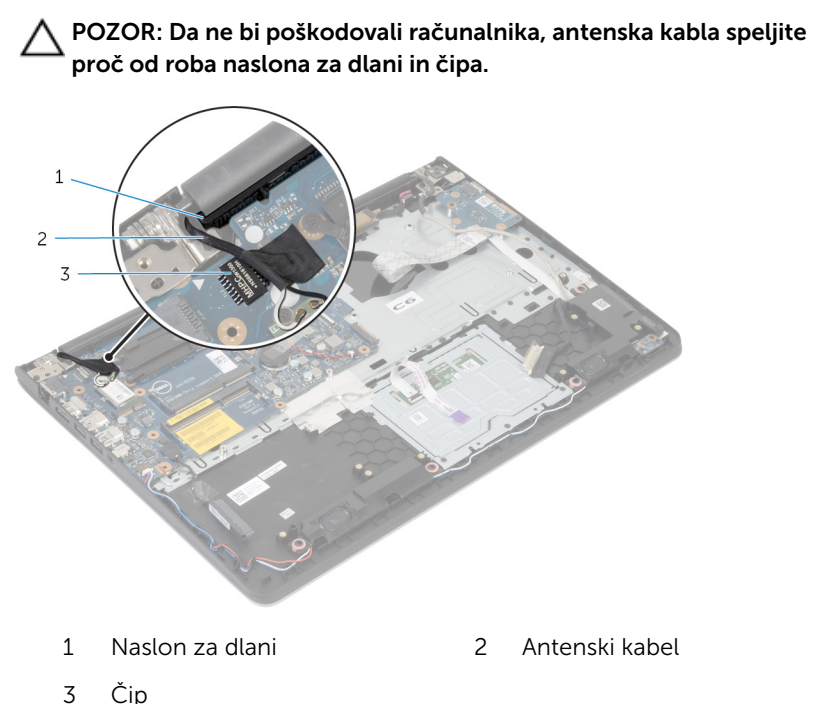

- 1 Ponovno namestite [ohišje računalnika.](#page-41-0)
- 2 Ponovno namestite [tipkovnico](#page-32-0).
- 3 Ponovno namestite [ventilator.](#page-28-0)
- 4 Pri ponovni namestitvi [trdega diska](#page-18-0) upoštevajte navodila od koraka 3 do 5.
- 5 Ponovno namestite [baterijo](#page-14-0).
- 6 Ponovno namestite [pokrov osnovne plošče](#page-12-0).

### Odstranjevanje naslona za dlani

Opozorilo: Preden začnete z delom znotraj računalnika, preberite ∧ varnostne informacije, ki so priložene računalniku, ter sledite korakom, navedenim v poglavju [Preden začnete z delom znotraj](#page-7-0)  [računalnika.](#page-7-0) Ko končate z delom znotraj računalnika, sledite navodilom v poglavju [Ko končate z delom znotraj računalnika](#page-9-0). Za dodatne informacije o varnem delu obiščite domačo stran za skladnost s predpisi na naslovu dell.com/regulatory\_compliance.

#### Pred postopkom

- 1 Odstranite [pokrov osnovne plošče](#page-10-0).
- 2 Odstranite [baterijo](#page-13-0).
- 3 Pri odstranjevanju [trdega diska](#page-15-0) upoštevajte navodila od koraka 1 do 3.
- 4 Odstranite [ventilator.](#page-25-0)
- 5 Odstranite [tipkovnico](#page-29-0).
- 6 Odstranite [ohišje računalnika.](#page-37-0)
- 7 Odstranite [hladilnik](#page-45-0).
- 8 Odstranite [ploščo V/I](#page-48-0).
- 9 Odstranite [zvočnike.](#page-51-0)
- 10 Odstranite [sklop zaslona.](#page-65-0)
- 11 Odstranite [vrata za napajalnik](#page-57-0).
- 12 Odstranite [ploščo za lučke stanja](#page-54-0).

#### Postopek

Odstranite vijake, s katerimi je matična plošča pritrjena na naslon za dlani.

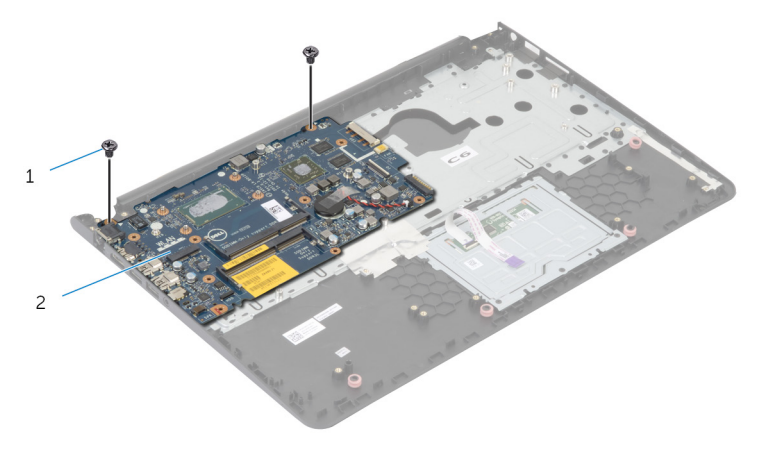

Vijaka (2) 2 matična plošča
Previdno dvignite matično ploščo z notranjega roba ter sprostite vrata iz rež na naslonu za dlani.

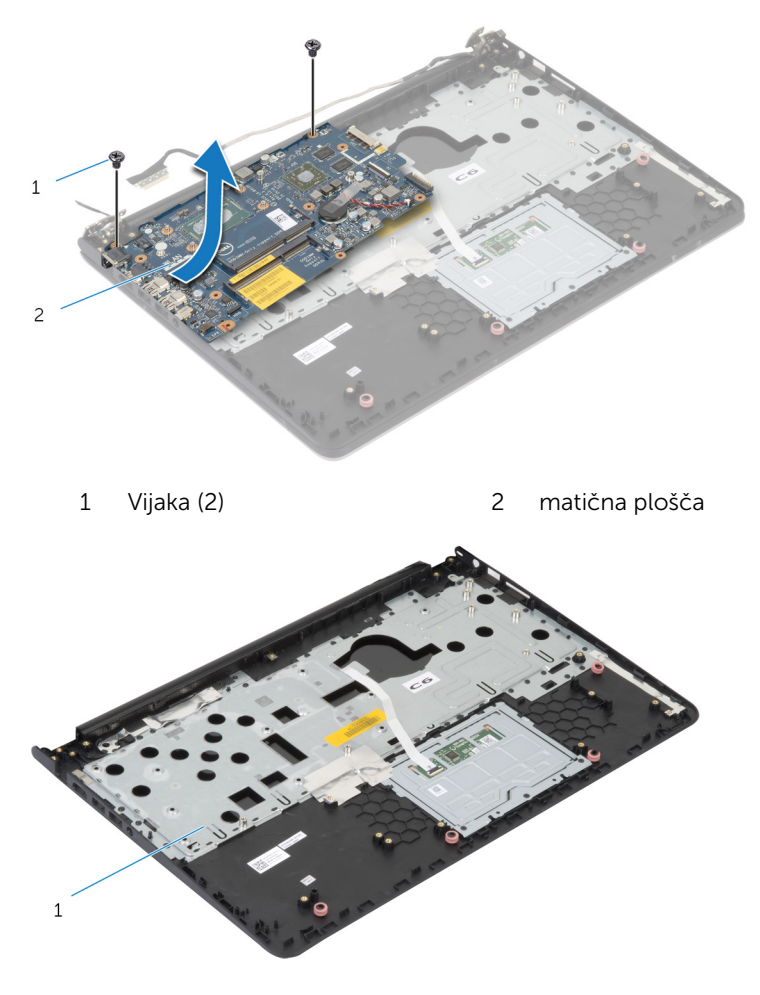

Naslon za dlani

## Ponovna namestitev naslona za dlani

Opozorilo: Preden začnete z delom znotraj računalnika, preberite ∧ varnostne informacije, ki so priložene računalniku, ter sledite korakom, navedenim v poglavju [Preden začnete z delom znotraj](#page-7-0)  [računalnika.](#page-7-0) Ko končate z delom znotraj računalnika, sledite navodilom v poglavju [Ko končate z delom znotraj računalnika](#page-9-0). Za dodatne informacije o varnem delu obiščite domačo stran za skladnost s predpisi na naslovu dell.com/regulatory\_compliance.

### Postopek

- 1 Vrata za slušalke potisnite v režo na sklopu naslona za dlani in poravnajte odprtine za vijake na sistemski plošči z odprtinami za vijake na sklopu naslona za dlani.
- 2 Ponovno namestite vijake, s katerimi je sistemska plošča pritrjena na sklop naslona za dlani.

#### Po postopku

- 1 Ponovno namestite [ploščo za lučke stanja](#page-56-0)
- 2 Ponovno namestite [vrata za napajalnik](#page-59-0).
- 3 Ponovno namestite [sklop zaslona.](#page-68-0)
- 4 Ponovno namestite [zvočnika](#page-53-0).
- 5 Ponovno namestite [ploščo V/I.](#page-50-0)
- **6** Ponovno namestite [hladilnik](#page-47-0).
- 7 Ponovno namestite [ohišje računalnika.](#page-41-0)
- 8 Ponovno namestite [tipkovnico](#page-32-0).
- 9 Ponovno namestite [ventilator.](#page-28-0)
- 10 Pri ponovni namestitvi [trdega diska](#page-18-0) upoštevajte navodila od koraka 3 do 5.
- 11 Ponovno namestite [baterijo](#page-14-0).
- 12 Ponovno namestite [pokrov osnovne plošče](#page-12-0).

# Posodobitev BIOS-a

Ko je na voljo posodobitev ali po ponovni namestitvi matične plošče boste morda morali posodobiti BIOS. Za posodobitev BIOS-a:

- 1 Vklopite računalnik.
- 2 Pojdite na dell.com/support.
- 3 Če imate servisno oznako svojega računalnika, jo vnesite in kliknite Submit (Pošlji).

Če nimate servisne oznake računalnika, kliknite Detect My Product (Zaznaj moj izdelek), da omogočite samodejno zaznavanje servisne oznake.

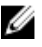

OPOMBA: Če servisne oznake ni mogoče zaznati samodejno, izberite svoj izdelek v kategorijah izdelkov.

- 4 Kliknite Get Drivers and Downloads (Pridobi gonilnike in prenašanje).
- 5 Kliknite View All Drivers (Ogled vseh gonilnikov).
- 6 V spustnem meniju Operating System (Operacijski sistem) izberite operacijski sistem, ki je nameščen na računalniku.
- 7 Kliknite BIOS.
- 8 Kliknite Download File (Prenesi datoteko), da se prenese najnovejša različica BIOS-a za vaš računalnik.
- 9 Na naslednji strani izberite Single-file download (Prenos ene datoteke) in kliknite Continue (Naprej).
- 10 Shranite datoteko in ko je prenos dokončan, poiščite mapo, kamor ste shranili posodobitveno datoteko.
- 11 Dvokliknite ikono datoteke za posodobitev BIOS-a in upoštevajte navodila na zaslonu.

# Iskanje pomoči in stik z družbo Dell

## Viri samopomoči

Informacije ter pomoč v zvezi z izdelki in storitvami Dell so na voljo na naslednjih spletnih virih samopomoči:

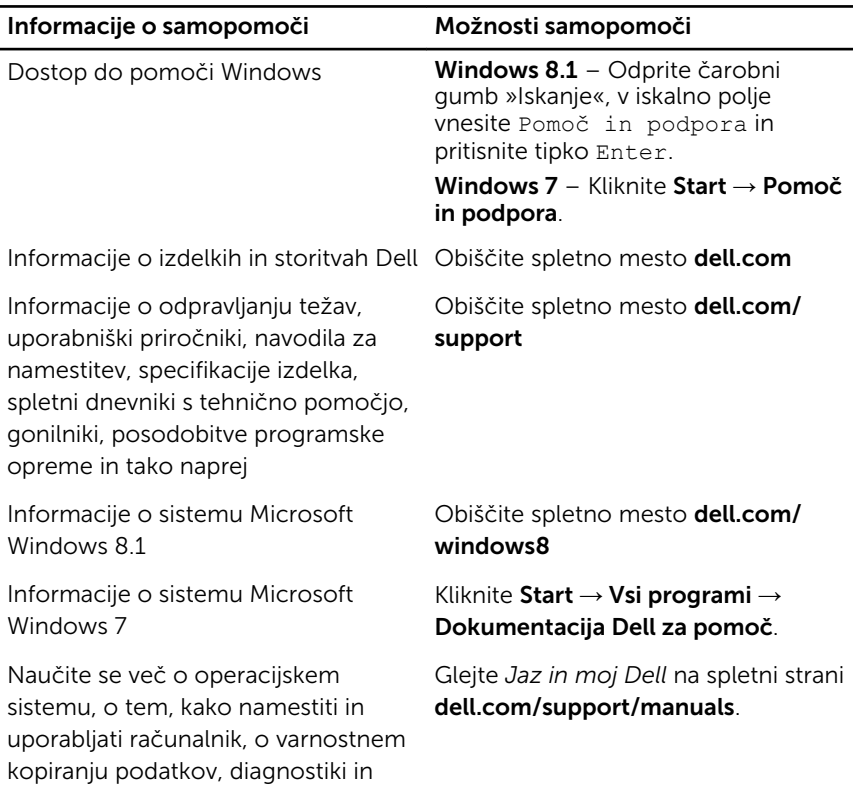

### Vzpostavljanje stika z družbo Dell

Če želite vzpostaviti stik z družbo Dell za prodajo, tehnično podporo ali podporo uporabnikom, obiščite dell.com/contactdell.

tako dalje.

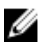

OPOMBA: Storitve so odvisne od države in izdelka in niso na voljo za vse države.

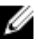

OPOMBA: Če nimate na voljo povezave z internetom, lahko kontaktne informacije najdete na vašem računu o nakupu, embalaži, blagajniškemu izpisku ali v katalogu izdelkov Dell.